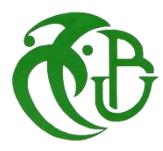

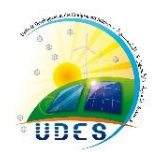

**Université Saad Dahlab-Blida Faculté des Sciences Département d'Informatique**

### **Mémoire de Fin d'Etudes**

Pour l'obtention du Diplôme de Master en Informatique

## **Option** *:* **Ingénierie des Logiciels**

## **Thème**

**Développement d'une application pour le suivi et** 

**l'évaluation des performances d'une installation** 

**photovoltaïque alimentant une habitation**

**Présentée par :** Melle BEN ZEMMORI Khadidja

**Le 10 Juillet 2023 devant le jury :**

- Promoteur : DR MAHRANE Achour (UDES)
- Co-promotrice : Pr ABED Hafida (USDB)
- Présidente : Dr FERDI Imene (USDB)
- Examinatrice :Dr HIRECHE Célia (USDB)

**2022/2023**

#### *Remerciements*

*Tout d'abord nous remercions Dieu le tout puissant de nous avoir accordé la connaissance, donner le courage, la patience et la santé pour réaliser notre projet de fin d'étude.* 

*Nous tenons, à remercier Monsieur Mohamed ABBAS, Directeur de l'Unité de Développement des Équipements Solaires (UDES) de nous avoir permis d'effectuer notre PFE au sein de l'Unité de Développement des Équipements Solaires (UDES).*

*Nous adressons nos plus sincères remerciements à notre promoteur Monsieur Achour MAHRANE, Directeur de Recherche à l'UDES, pour avoir suivi nos travaux, pour son aide, ses orientations pédagogiques dans l'élaboration de ce mémoire et tous les conseils qu'il nous a prodigués.* 

*Nous tenons à exprimer nos vifs remerciements à notre co-promotrice Madame ABED Hafida Professeur à l'Université Saad Dahlab de Blida, pour avoir accepté de co-diriger ce travail, pour ses précieux conseils et pour son entière disponibilité durant toute la préparation de ce mémoire.*

*Nous tenons à remercier chaleureusement les membres du jury pour l'honneur qu'ils nous ont fait en acceptant de lire et d'évaluer ce mémoire.* 

*Nous tenons à exprimer nos sincères remerciements et notre gratitude à Mr Khaled TIFOURA, Ingénieur de Recherche à l'UDES et Doctorant, pour son aide précieuse de tous les instants et son accompagnement tout au long de ces travaux de PFE. Nous avons beaucoup apprécié ses compétences, son écoute et la célérité avec laquelle il a toujours répondu à nos sollicitations.* 

*Nos remerciements vont aussi à Madame Ghania MOHAND KACI et Monsieur Smaïn BERKANE pour leur aide à chaque fois qu'on leur a fait appel.*

*Il va sans dire que nous adressons un hommage tout particulier à l'ensemble de nos enseignants de l'Université Saad Dahlab de Blida et en particulier, à nos professeurs d'Informatique pour les connaissances qu'ils nous ont transmises, pour leur écoute, leur disponibilité et l'encadrement dont ils nous ont fait bénéficier.* 

*Enfin, nous ne terminerons pas sans remercier toutes les personnes qui de près ou de loin ont contribué à la concrétisation de ce Projet de Fin d'Études*

## *Dédicace*

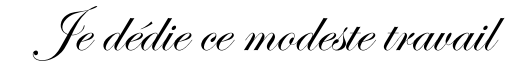

 $\mathscr{L}$ 

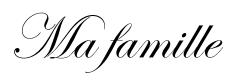

Mes amies

Et tous mes proches

Dont le soutien fut infaillible tout au long de mon parcours

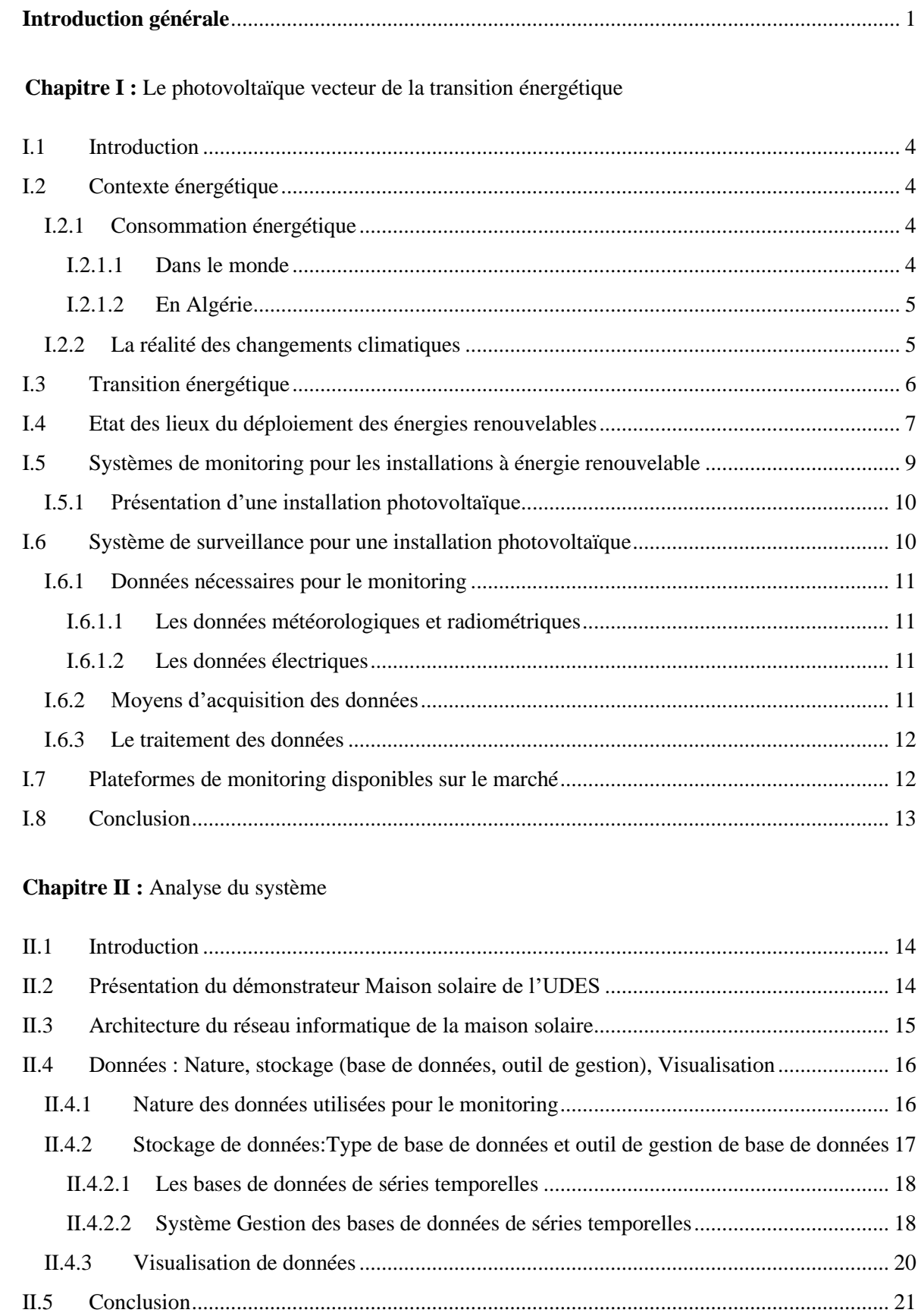

## **Sommaire**

#### Chapitre III : Proposition de la solution

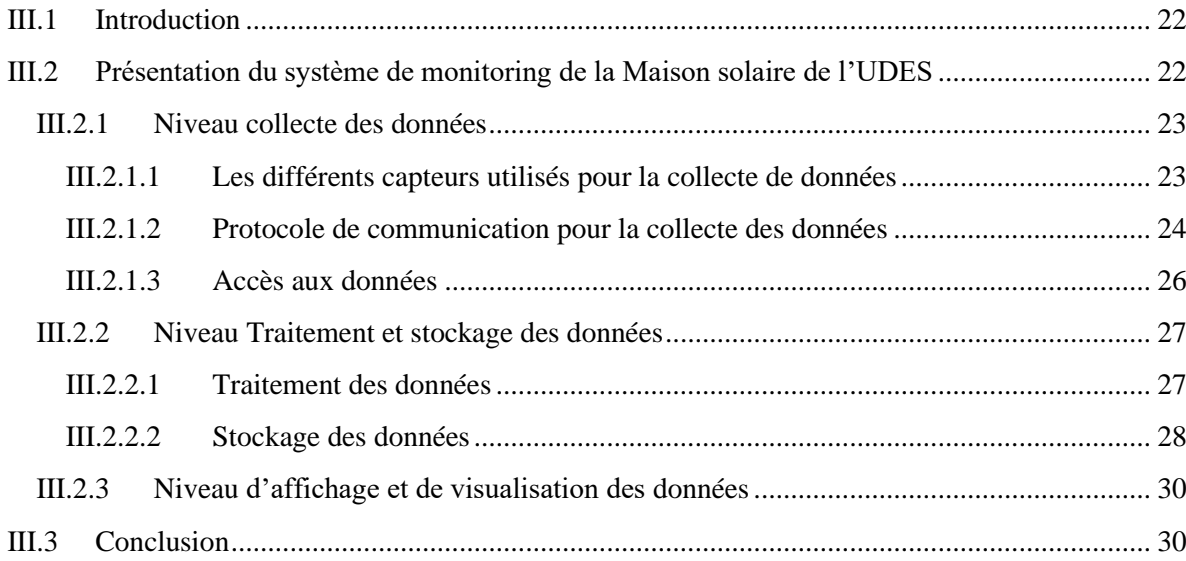

#### Chapitre IV : Réalisation du système

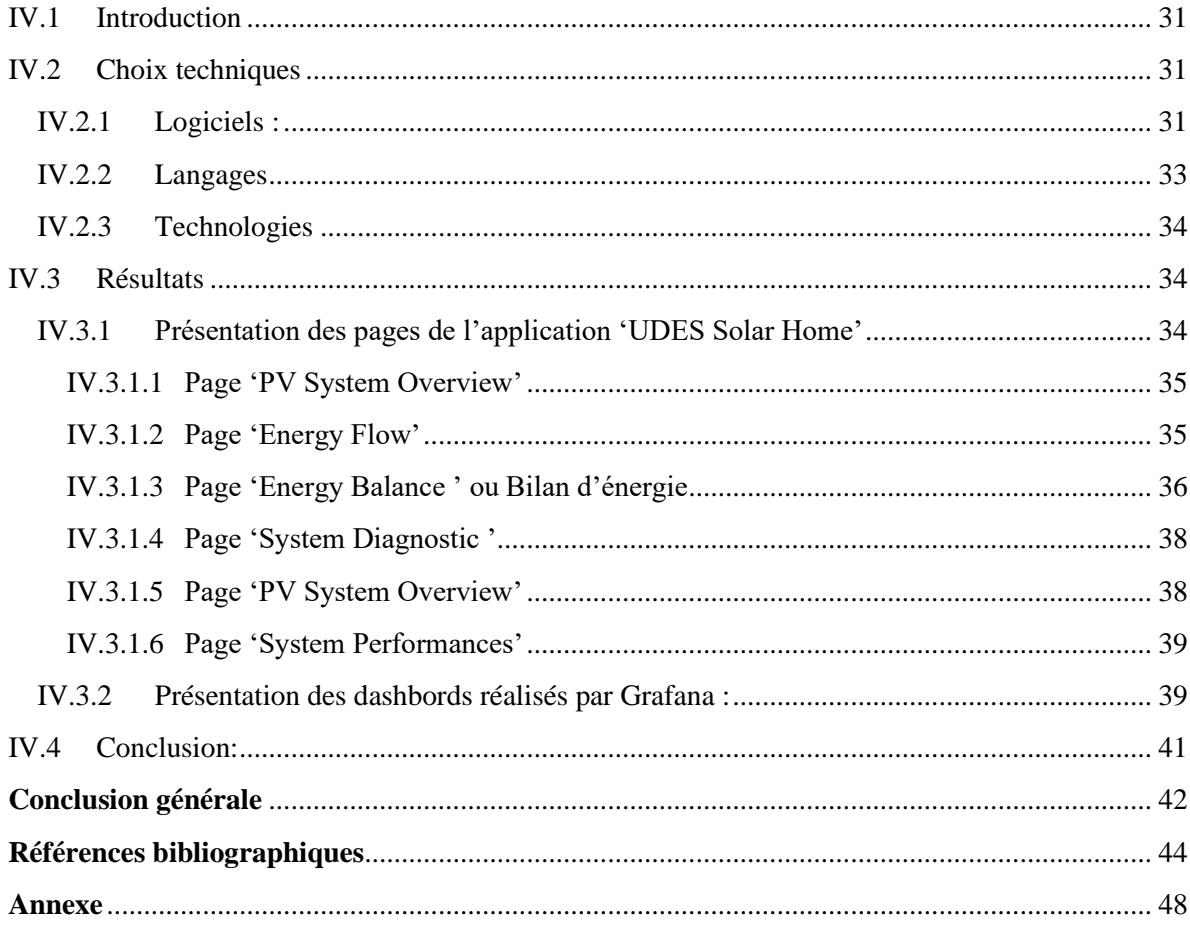

## **Listes des figures**

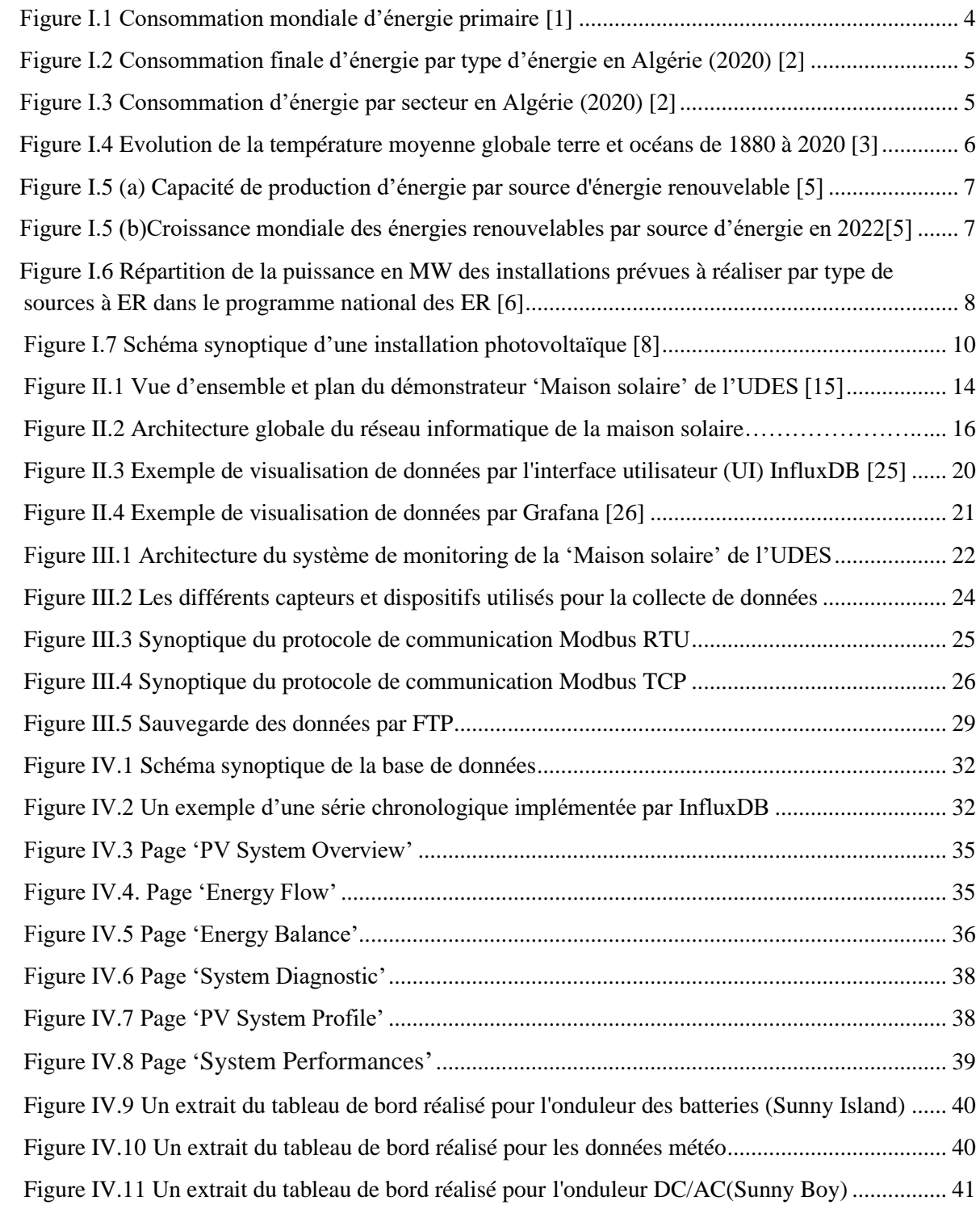

## **Listes des tableaux**

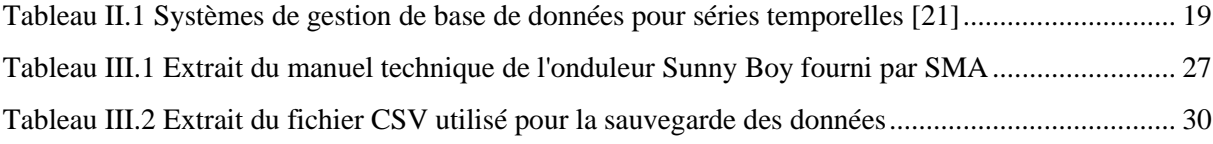

#### **Résumé**

Dans un contexte de transition énergétique, les installions solaires photovoltaïques prennent de plus en plus de place et leur pérennité s'avère indispensable pour assurer la continuité de la fourniture de l'énergie. De ce fait, un suivi continu de ces installations est essentiel. Dans le cadre de ce PFE, il a été développé, pour le cas concret d'une habitation alimentée par une installation solaire photovoltaïque (PV), une application Web qui permet d'assurer un suivi en temps réel du fonctionnement de cette installation. Les données météorologiques, radiométriques et électriques, sont d'abord chargées, puis traitées et enfin stockées. Elles sont ensuite utilisées pour calculer par exemple les puissances et les énergies, pour rendre compte des flux d'énergie qui ont lieu dans l'habitation de même qu'elles servent aussi à évaluer les performances énergétiques de l'installation PV. Tous les résultats obtenus sont restitués en temps réel sous forme de tableaux, graphes ou histogrammes grâce à une interface graphique très conviviale ou bien en visualisant les données archivées. 'UDES Solar Home' est une application qui permet d'avoir en temps réel à la fois un bilan énergétique de l'habitation tout en ayant un aperçu de l'état de fonctionnement de l'installation solaire.

**Mots clés :** Installation photovoltaïque, suivi en temps réel, performances, application Web de monitoring, InfluxDB, Python, Grafana.

#### **Abstract**

In a context of energy transition, solar photovoltaic installations are becoming increasingly important, and their long-term viability is essential to ensure the continuity of energy supply. For this reason, continuous monitoring of these installations is essential. As part of this Master Thesis, a Web application has been developed for the specific case of a home powered by a solar photovoltaic (PV) system, enabling real-time monitoring of the system's operation. Meteorological, radiometric and electrical data are first loaded, then processed and finally stored. They are then used, for example, to calculate power and energy levels, to report on the energy flows taking place in the home, and to evaluate the energy performance for the PV system. All the results obtained are displayed in real time in the form of tables, graphs or histograms via a user-friendly graphic interface, or by viewing archived data. 'UDES Solar Home' is an application that provides a real-time energy balance for the home, as well as an overview of the solar system's operating status.

**Key words:** Photovoltaic installation, real-time monitoring, performance, web-based monitoring application, InfluxDB, Python, Grafana.

#### **الملخص**

في سياق التحول الطاقوي، تأخذ منشآت الطاقة الشمسية الكهروضوئية مكانة متزايدة، وتكون استدامتها ضرورية لضمان استمرارية إمداد الطاقة. وبالتالي، فإن المتابعة المستمرة لهذه المنشآت أمر ضروري. في إطار هذا المشروع الختامي، تم تطوير تطبيق ويب لمنزل يعتمد على نظام الطاقة الشمسية الكهروضوئية (PV (، يوفر متابعة في الوقت االني لعملية التشغيل لهذه المنشأة. يتم تحميل البيانات الجوية، اإلشعاعية والكهربائية، ومن ثم يتم معالجتها وتخزينها. يتم استخدامها لحساب القدرات والطاقات، مثال،ً لتقديم تقارير عن تدفقات الطاقة التي تحدث في المنزل، وكذلك لتقييم أداء نظام الطاقة الشمسية الكهروضوئية. يتم عرض جميع النتائج المتحصل عليها في الوقت االني على شكل جداول ورسوم بيانية من خالل واجهة مستخدم سهلة و متناسقة ."منزل الطاقة الشمسية UDES " هو تطبيق يسمح بالحصول على تقييم طاقي للمنزل في الوقت االني مع الحصول على نظرة عامة على حالة عمل النظام الكهروضوئي.

**كلمات مفتاحية**: نظام كهروضوئي، متابعة في الوقت االني ، تطبيق ويب لرصد األداء، InfluxDB، Python، Grafana.

# **INTRODUCTION GENERALE**

#### **Introduction générale**

Les conditions géopolitiques prévalant ces derniers temps marqués, notamment, par la guerre entre la Russie et l'Ukraine ont eu pour conséquence de bouleverser le marché mondial de l'énergie. Si cela a entrainé la hausse du prix des énergies fossiles, cela a aussi boosté le programme de transition énergétique de bon nombre de pays. De sorte, comme l'a annoncé l'Agence Internationale des Energies Renouvelables (IRENA), 83% des capacités de production ajoutées durant l'année 2022 utilisent les énergies renouvelables cela représente environ 295GW [1].

De plus, ce sont les installations solaires photovoltaïques (PV) qui enregistrent depuis une décennie déjà la croissance la plus importante cela étant dû au développement de la filière PV et à une baisse du prix, année après année, des équipements photovoltaïques notamment les modules PV. En 2021, le solaire PV représentait environ 40% de la production totale d'électricité [2]. Ainsi au fil des ans l'électricité solaire photovoltaïque a pris de plus en plus de place pour la satisfaction de la demande énergétique et ce dans tous les secteurs : résidentiel, agriculture, etc.

C'est pour assurer la pérennité de la production de ces installations PV que l'on a recours à la surveillance ou 'monitoring' des installations qui permet de collecter et analyser un certain nombre de paramètres qui sont mesurés et ce dans le but de suivre et/ou d'évaluer leurs performances afin d'assurer un fonctionnement fiable et stable de ces installations. En effet, en raison de divers facteurs environnementaux tels que l'empoussièrement, la température, l'irradiation, … , le fonctionnement et les performances des systèmes photovoltaïques solaires peuvent être affectés. Un suivi en temps réel des installations permet d'anticiper et de réagir rapidement afin d'apporter les correctifs nécessaires à toutes les anomalies pouvant surgir au niveau de ces dernières.

L'Unité de Développement des Equipements Solaires (UDES) qui active dans le domaine des Energies Renouvelables (ER) essaye d'apporter une contribution effective dans le contexte énergétique prévalant au niveau national à travers les différents projets de recherche qui y sont traités. Parmi eux on se focalisera sur le démonstrateur maison solaire dont l'objectif principal est de lui assurer la plus grande autonomie énergétique possible en satisfaisant ses besoins énergétiques par le biais d'une centrale PV qui lui est dédiée. Afin de pouvoir suivre la gestion énergétique de cette habitation, celle-ci est dotée d'un système de monitoring intégré résident au niveau d'un serveur distant du fabricant. Ce dernier, certes, nous fournit un bon nombre d'informations mais ne nous permet pas d'avoir accès à toutes les données ni de pouvoir modifier et d'ajouter quoi que ce soit.

C'est pour ce faire qu'il nous a été proposé, dans le cadre de ce PFE, de développer, pour le cas concret de ce démonstrateur de l'UDES une application web qui permet d'assurer un suivi en temps réel du fonctionnement et des performances de cette installation. Cette application devra pouvoir assurer les trois fonctionnalités principales suivantes :

- Le chargement et le traitement des données météorologiques et électriques et ensuite leur stockage dans une base de données.
- L'évaluation de l'état de fonctionnement et les performances de la centrale à travers le calcul des indices de performances (PR, Ya, Yr, …) et les bilans d'énergie.
- La restitution des résultats sous forme de tableaux, histogrammes et /ou graphes par le biais d'une interface graphique.

Les travaux menés dans le cadre de ce PFE seront présentés selon la démarche suivante :

- Dans le chapitre1 sera décrit le contexte énergétique prévalant dans le monde et en Algérie. Il sera montré l'importance des énergies renouvelables dans le concept de la transition énergétique et pourquoi le photovoltaïque (PV) en est son principal vecteur. De même que sera abordé la nécessité de doter les installations PV d'un système de monitoring en passant en revue ses constituants et ses fonctions. Enfin, le contexte du mémoire sera présenté en mettant l'accent sur l'application Web à concevoir et en présentant les différentes fonctionnalités que celle-ci doit remplir dans le cadre de son application au secteur résidentiel.
- Dans le chapitre 2 sera présenté une analyse de l'existant en commençant par une présentation du démonstrateur Maison Solaire de l'UDES, suivi d'une explication de son architecture réseau. Par la suite, Il sera défini la nature des données qui seront au cœur du monitoring ainsi que les moyens existants pour manipuler ce type de données.
- Le chapitre 3 quant à lui sera consacré à la présentation de la solution et toutes les étapes du processus d'acquisition des données depuis leur collecte par le biais des capteurs, en passant par leur mise en forme et leur filtrage, leur stockage dans une base de données et leur gestion par le système de gestion InfluxDB tout en évoquant les possibilités offertes par cet outil pour conduire une analyse qui permettra une

évaluation très précise des performances de l'installation PV. Enfin, sera traité les aspects publication et visualisation des données en présentant la conception de la plateforme Web que nous avons développée à cet effet en précisant quelques-unes de ses caractéristiques qui permettent d'offrir à l'utilisateur une plus grande lisibilité des données recueillies.

- Dans le quatrième chapitre seront exposées les différentes pages qui constituent l'application Web de monitoring. Nous citerons parmi elles, une page renfermant les caractéristiques techniques de l'installation PV, une page donnant, en temps réel, l'état de fonctionnement énergétique global de la centrale PV, une page portant sur les différents échanges d'énergie qui ont lieu au niveau de l'habitation solaire, une page qui présente les performances de la centrale PV.

A la fin du manuscrit, une conclusion servira à synthétiser les principales actions menées pour le développement de l'application Web qui a été développée pour le monitoring de l'installation PV du démonstrateur 'Maison solaire' de l'UDES ainsi qu'à présenter les principales fonctionnalités de cette application Web de monitoring et donner aussi quelques perspectives envisagées.

## **CHAPITRE I**

# **Le Photovoltaïque vecteur de la transition énergétique**

#### <span id="page-14-0"></span>**I.1 Introduction**

Dans ce chapitre, nous présenterons, d'abord, la situation énergétique qui prévaut dans le monde mais aussi en Algérie. Il sera montré que pour satisfaire, à la fois, une demande énergétique en croissance continue tout en respectant des impératifs environnementaux, la tendance est à l'utilisation des énergies renouvelables pour constituer un mix énergétique énergie fossile-énergie renouvelable. Parmi les énergies renouvelables c'est le photovoltaïque qui a le vent en poupe totalisant annuellement, depuis une décennie environ, la plus grande capacité en termes d'installations nouvellement ajoutées, et ce, en raison de son coût en décroissance continu et sa facilité de déploiement. Par ailleurs, pour pérenniser ces installations PV, de plus en plus nombreuses, une surveillance de tous les instants est nécessaire. A ce titre, les fonctions et les constituants d'un système de surveillance de systèmes photovoltaïques sont passés en revue et certains de ces systèmes sont présentés à titre d'exemple.

#### <span id="page-14-1"></span>**I.2 Contexte énergétique**

- <span id="page-14-2"></span>**I.2.1 Consommation énergétique**
- **I.2.1.1 Dans le monde**

<span id="page-14-3"></span>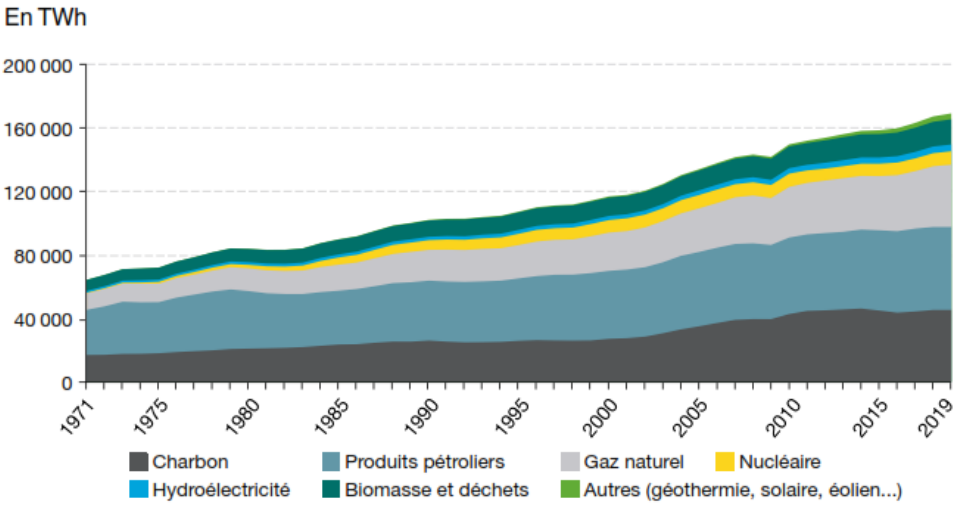

Figure I.1 Consommation mondiale d'énergie primaire [2]

La consommation mondiale d'énergie primaire a atteint 168 500 TWh en 2019, soit deux fois plus qu'en 1979 (83 700 TWh) [2], l'Asie contribuant aux trois quarts de cette croissance. Les énergies fossiles dominent largement le mix énergétique primaire mondial en 2019 (81 %). Sur toute la période de 1979 à 2019, les produits pétroliers (31 % en 2019), puis charbon et gaz naturel (27 % et 23 %) sont dans l'ordre les trois premières énergies consommées.

La part de la biomasse et des déchets dans le mix énergétique est relativement stable, autour de 10 %, celle de l'hydroélectricité est à hauteur de 2,5 %, en 2019, de la consommation d'énergie primaire mondiale. La contribution du nucléaire a été multipliée par 2,1 en 40 ans, atteignant 5,0 % en 2019. La part des autres énergies (solaire, éolien, géothermie) est passée de 0,1 % à 2,2 % en 40 ans.

#### <span id="page-15-0"></span>**I.2.1.2 En Algérie**

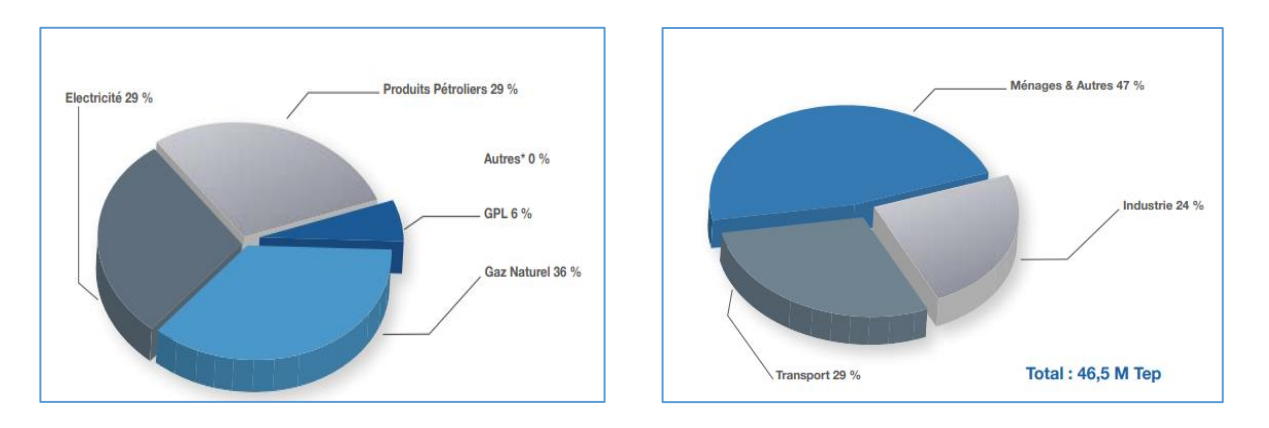

Figure I.2 Consommation finale d'énergie par type d'énergie en Algérie (2020) [3]

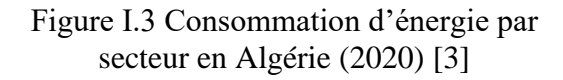

Comme le montre la Figure I.2, dans le bilan énergétique national publié par le Ministère de l'Énergie en 2020, la répartition de la consommation nationale par forme d'énergie reste dominée par le gaz naturel qui représente 36% de la consommation, suivi du pétrole et de l'électricité avec 29%, et enfin le GPL avec 6%. La répartition de la consommation d'énergie par secteur pour l'année 2020, fait apparaitre le secteur résidentiel et tertiaire comme étant le secteur le plus énergivore (47%). Il est suivi par le secteur des transports avec 29% et de l'industrie avec 24%.

#### <span id="page-15-1"></span>**I.2.2 La réalité des changements climatiques**

La satisfaction de la demande énergétique longtemps basée sur l'utilisation des sources d'énergies fossiles n'a pas été sans conséquence sur la planète car cela s'est accompagné par des rejets importants de quantités de gaz à effet de serre dans l'atmosphère durant des décennies ce qui a concouru au réchauffement de la terre.

La figure I.4, retrace l'évolution de la température à la surface des terres et océans (en  $^{\circ}$ C) par rapport à la moyenne au cours du 20<sup>ième</sup> siècle (données de la National Centers for Environmental Information [NOAA\)](https://www.noaa.gov/). Le réchauffement global tend à s'accélérer depuis une quarantaine d'années [4]. La décennie 2011-2020 apparait comme étant la période la plus chaude jamais enregistrée pour la planète. Entre 2013 et 2022, La température moyenne mondiale a dépassé de 1,14 °C les niveaux de 1850-1900, selon le [rapport provisoire](https://public.wmo.int/en/media/press-release/eight-warmest-years-record-witness-upsurge-climate-change-impacts) de l'agence de l'ONU [4]. Le réchauffement se poursuit, accompagné d'une accélération de la montée du [niveau des océans,](https://fr.statista.com/infographie/15700/hausse-du-niveau-des-mers-oceans/) d'une [fonte record](https://fr.statista.com/infographie/24464/perte-de-glace-groenland-et-antarctique-et-impact-sur-la-hausse-des-oceans/) des glaciers et de conditions météorologiques extrêmes. Plusieurs experts estiment que l'objectif de l'Accord de Paris, à savoir ne pas dépasser 1,5 °C de réchauffement global par rapport à l'époque préindustrielle, n'est désormais plus atteignable. Selon le Groupe d'experts intergouvernemental sur l'évolution du climat (GIEC), le seuil de 1,5 °C de réchauffement pourrait être franchi d'ici 2035 au rythme de la consommation d'énergie actuelle.

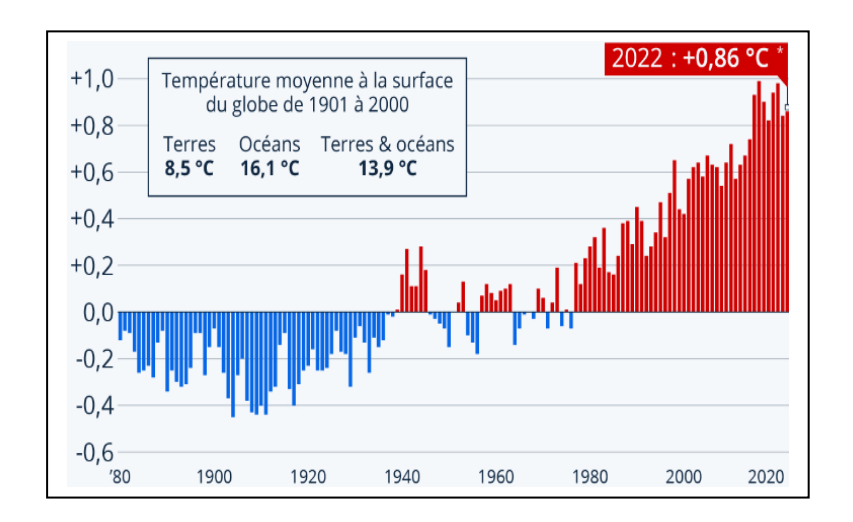

Figure I.4 Evolution de la température moyenne globale terre et océans de 1880 à 2020 [4]

#### <span id="page-16-0"></span>**I.3 Transition énergétique**

Afin d'endiguer, quelque peu, le réchauffement climatique, il y a consensus autour d'un changement de paradigme énergétique qui permet de passer progressivement d'un modèle énergétique fondamentalement basé sur les ressources fossiles vers un modèle basé sur un mix énergétique où les sources d'énergies renouvelables auront de plus en plus une part importante. Une transition énergétique basée sur les énergies renouvelables est la voie la plus réaliste, à la fois, pour éviter les pires effets du changement climatique mais aussi qui promet une plus

grande sécurité énergétique, une résilience nationale et une économie mondiale plus inclusive, équitable et à l'épreuve du climat [5].

Pour que le scénario 1,5°C seuil fixé par les instances internationales pour sauvegarder la planète puisse se concrétiser, le secteur de l'électricité devra être complètement décarboné d'ici le milieu du siècle. Ceci dépendra, notamment, de l'accélération du déploiement de générateurs d'électricité utilisant des énergies renouvelables telles que l'éolien (terrestre et offshore), le solaire photovoltaïque (PV), l'énergie solaire concentrée (CSP), l'hydroélectricité, la biomasse, l'énergie géothermique et l'énergie marémotrice. L'éolien et le solaire photovoltaïque pourraient fournir jusqu'à 42 % de la production totale d'électricité d'ici 2030 (contre un peu plus de 10 % aujourd'hui) [5].

#### <span id="page-17-0"></span>**I.4 Etat des lieux du déploiement des énergies renouvelables**

Comme c'est sur le déploiement des installations à énergies renouvelables que repose en grande partie la transition énergétique, un état des lieux de l'évolution de ces installations à travers le monde peut nous permettre d'apprécier la marche en avant de cette véritable révolution énergétique.

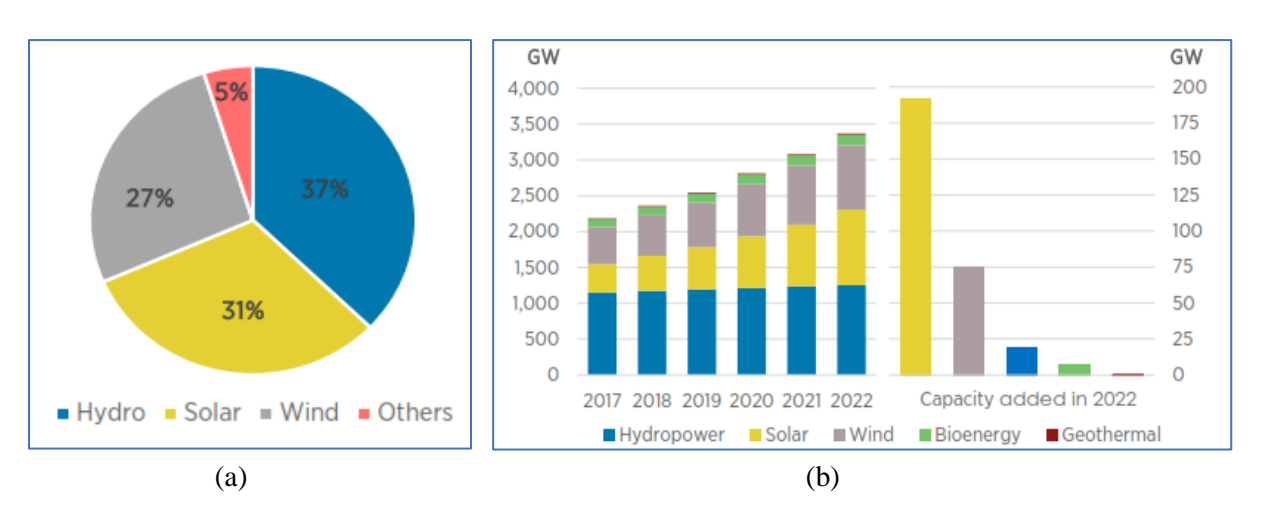

#### → **Dans le monde**

Figure I.5 (a) Capacité de production d'énergie par source d'énergie renouvelable [1].

(b) Croissance mondiale des énergies renouvelables par source d'énergie en 2022 [1].

À la fin 2022, la capacité mondiale de production d'énergie à partir de sources renouvelables s'élevait à 3 372 gigawatts (GW). L'hydroélectricité renouvelable représentait la plus grande part du total mondial, avec une capacité de 1 256 GW suivie par l'énergie solaire et l'énergie éolienne avec des capacités respectivement de 1 053 GW et 899 GW, viennent ensuite la bioénergie (149 GW), la géothermie (15 GW) et l'énergie marine (524 M). La capacité de production renouvelable a ainsi augmenté de 295 GW (+9,6 %) en 2022. C'est L'énergie solaire qui présente la croissante la plus élevée avec192 GW (+22 %), suivie par l'énergie éolienne avec 75 GW (+9 %). Les capacités de production d'hydroélectricité, de bioénergie et de géothermie ont augmenté respectivement de 21 GW (+2 %), de 8GW (+ %) et de 181MW [1].

Concernant les capacités de production d'énergie renouvelable par région, la croissance la plus marquée reste concentrée dans quelques pays et régions comme l'Asie, les États-Unis d'Amérique et l'Europe. Les données de l'IRENA montrent qu'en 2022, pratiquement la moitié des nouvelles capacités ont été ajoutées en Asie, (141 GW), la Chine en a été la principale contributrice. Les énergies renouvelables en Europe et en Amérique du Nord ont respectivement augmenté de 57,3 GW et 29,1 GW. L'Afrique a poursuivi sa croissance régulière, avec une augmentation de 2,7 GW, légèrement supérieure à celle de l'année dernière. La tendance haussière a été confirmée pour les autres régions du monde : Océanie (2 GW), l'Amérique du Sud (18,2GW) et le Moyen Orient qui a connu le plus grand essor jamais enregistré dans le secteur des énergies renouvelables, avec la mise en service de 3,2 GW de nouvelles capacités en 2022 (+ 12,8 %) [1].

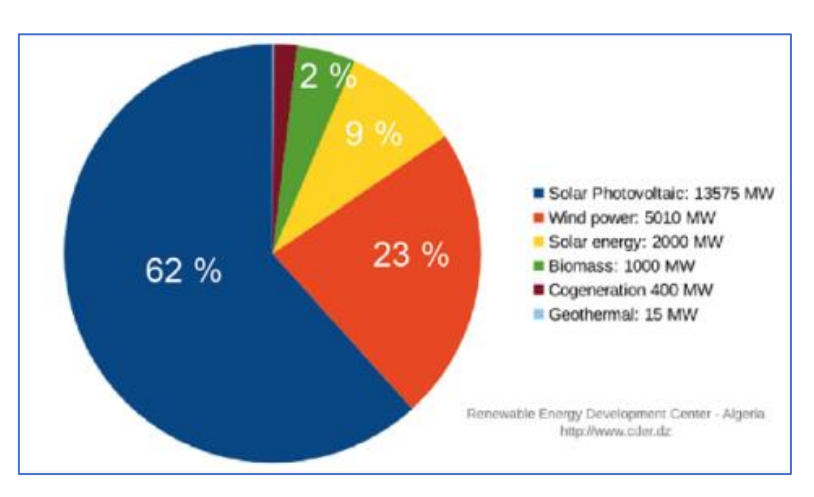

#### → **En Algérie**

Figure I.6 Répartition de la puissance en MW des installations prévues à réaliser par type de sources à ER dans le programme national des ER [6]

L'Algérie a montré sa volonté de s'inscrire dans la dynamique de la mutation énergétique et ce dès 2011 en lançant un Programme National des Energies Renouvelables et de l'Efficacité Energétique (PNEREE). Ce dernier, qui a été révisé en 2015 a pour ambition de doter le pays d'installations à énergies renouvelables dans les proportions de 13,6GW pour le solaire photovoltaïque, 5GW pour l'éolien, 2GW pour le solaire thermique, 1GW pour la biomasse (cf. Fig.I.6).

A ce jour une quinzaine de centrales PV qui totalisent près 400MWc ont été installées à travers les hauts plateaux et le Sud du pays [7], une centrale hybride solaire thermique – Gaz (150MW) dont 30MW solaire thermique soit 20 %, à Hassi R'Mel, un parc éolien (10,2 MW) à Adrar. C'est là un maigre bilan comparativement aux ambitions affichées par le PNEREE.

Il faut dire que malgré les efforts consentis pour booster la réalisation des installations à ER, notamment en mettant en place des mesures d'accompagnement tel que le Feed In Tarif (FIT) comme mesure incitative de rachat par l'état de l'électricité produite par des installations PV, ou des aides pour les installations de chauffe-eau solaire, l'application de ces mesures n'ont jamais pu se concrétiser sur le terrain à cause de difficultés administratives ce qui s'est répercuté négativement sur la réalisation du programme.

L'état est revenu à la charge en 2020 et a encore une fois montré sa volonté à aller de l'avant dans le domaine de l'utilisation des énergies renouvelables et de l'efficacité énergétique en décrétant, à l'occasion, la sécurité énergétique comme une priorité nationale. Une fois de plus pour concrétiser cette transition énergétique plusieurs initiatives ont été lancées telles qu'un appel d'offres de 2GWc d'installations PV (2023), la fabrication de chauffe-eau solaires, la reconversion des véhicules au GPL, ….

#### <span id="page-19-0"></span>**I.5 Systèmes de monitoring pour les installations à énergie renouvelable**

Il est aisé de constater, à partir du programme PNEREE, que ce sont les installations photovoltaïques (13GW) qui vont prendre la part du lion dans cette mutation énergétique. Comme c'est la tendance partout dans le monde, c'est pour cette raison que nous nous focaliserons plus, dans le reste du mémoire, sur ces installations qui sont d'ailleurs l'objet de notre Projet de Fin d'Etudes (PFE).

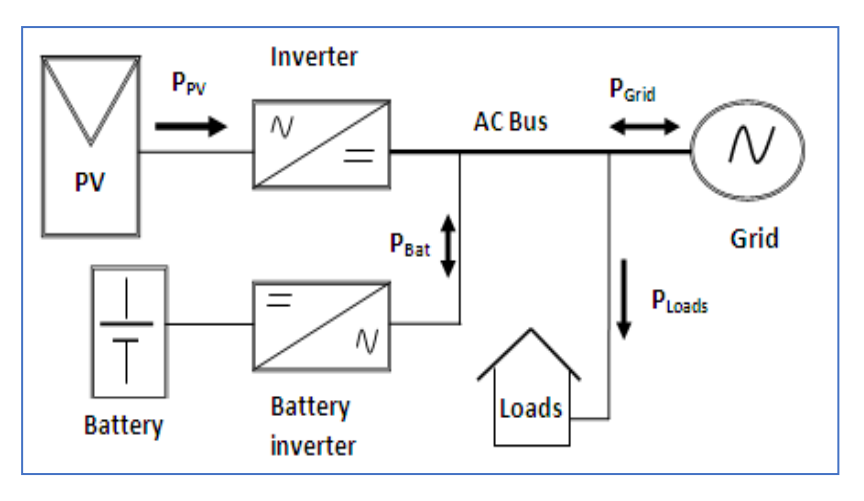

#### <span id="page-20-0"></span>**I.5.1 Présentation d'une installation photovoltaïque**

Figure I.7 Schéma synoptique d'une installation photovoltaïque [8]

Un système photovoltaïque (PV) est constitué d'un champ de modules (PV) qui convertissent la lumière solaire en électricité, d'un onduleur qui transforme le courant continu délivré par les modules en courant alternatif qui alimentera les charges pour répondre à la demande énergétique souhaitée. Un banc de batteries est présent pour parer à l'intermittence de l'énergie solaire (temps nuageux et durant la nuit) pour stocker l'électricité photovoltaïque excédentaire après satisfaction de la consommation. Bon nombre d'installations sont reliées au réseau électrique qui sert, d'une part, à soutirer de l'énergie lorsque l'installation PV n'arrive pas à satisfaire la demande et qui, d'autre part, reçoit le surplus de la production d'énergie de l'installation PV.

#### <span id="page-20-1"></span>**I.6 Système de surveillance pour une installation photovoltaïque**

Le monitoring des installations PV peut être réalisé sur site ou à distance, câblé ou sans fil. Il peut mesurer seulement la production, récupérer toutes les données de l'onduleur ou bien récupérer l'ensemble des données des matériels communiquant (sondes, capteurs, compteurs, ..). Concrètement, un système de monitoring photovoltaïque regroupe des boîtiers de mesure associés et reliés à une interface graphique ou un site web qui affiche tous les indicateurs liés à l'installation solaire sous forme de données et de graphiques : quantité d'énergie produite, quantité d'énergie consommée, date et heure d'une panne, etc. Nous avons ainsi un contrôle de toute l'installation solaire [9]. Les outils de monitoring peuvent être dédiés seulement à la supervision ou offrir des fonctionnalités supplémentaires (archivage, diagnostic, analyse, …).

#### <span id="page-21-0"></span>**I.6.1 Données nécessaires pour le monitoring**

Deux sortes de données sont indispensables pour effectuer le suivi d'une installation photovoltaïque : Les données radiométriques et météorologiques ainsi que les données électriques.

#### <span id="page-21-1"></span>**I.6.1.1 Les données météorologiques et radiométriques**

Ce sont des données relatives au rayonnement telles que l'irradiation solaire, ou au climat telles que la température ambiante, l'humidité relative, la vitesse du vent … etc. Les données d'irradiation sont mesurées sur site à l'aide soient de pyranomètres ou de cellules de référence tandis que les données météorologiques sont fournies par une station météorologique. Pour les deux cas si les moyens de mesures au sol ne sont disponibles il est fait appel aux données satellitaires.

#### <span id="page-21-2"></span>**I.6.1.2 Les données électriques**

Le second type de données est celui relatif à l'installation photovoltaïque, telles que la tension, le courant et la puissance délivrées en sortie du générateur photovoltaïque ainsi que le courant, la tension et la puissance fournies en sortie de l'onduleur. Ces données peuvent être prélevées à partir des onduleurs mais si l'on cherche une plus grande précision il faut avoir recours à l'utilisation par exemple de capteurs de courant et de tension que l'on place en amont et en aval des onduleurs.

#### <span id="page-21-3"></span>**I.6.2 Moyens d'acquisition des données**

Il existe plusieurs solutions techniques pour faire le suivi des installations photovoltaïques, qui se distinguent les unes des autres par le type et la précision des informations transmises ainsi que par leur prix. La première catégorie de solutions à avoir vu le jour est celle qui a été développée autour de l'organe central de la chaîne photovoltaïque, à savoir l['onduleur.](http://fr.wikipedia.org/wiki/Onduleur) Ces solutions ont l'avantage de remonter un maximum d'informations provenant de l'onduleur et de les fournir sur un afficheur local ou de les transmettre sur internet. Ces solutions restent coûteuses pour les installations domestiques et sont bien sûr liées à une marque d'onduleur donnée [10]. Il y a les solutions dites solutions *'indépendantes'* ou *'universelles'* qui se présentent sous forme de boitiers d'acquisition de données qui se connectent aux onduleurs en respectant le protocole de chaque fabricant. D'autres appareils

communiquant peuvent leur être connectés tels que les pyranomètres, les capteurs de température, les anémomètres, etc. Ces solutions sont compatibles avec plusieurs marques d'onduleur. Les solutions universelles sont généralement plus abordables que celles proposées par les fabricants d'onduleur. La dernière catégorie de solution est celle dite *'indépendante non connectée aux onduleurs'* et qui est la plus récente dans le monde photovoltaïque. Elle consiste à remonter directement mais uniquement les informations de production d'énergie (kWh) sans utiliser l'onduleur mais en ayant recours par exemple à un compteur communiquant [11].

#### <span id="page-22-0"></span>**I.6.3 Le traitement des données**

Toutes les solutions précédemment citées disposent soit de portails en ligne, soit de logiciels locaux dédiés à la supervision. Les fabricants d'onduleurs ont presque tous mis en place un portail de récupération des données, fourni gratuitement à l'achat de leur système d'acquisition de données. Certains fabricants proposent néanmoins un logiciel de supervision plus professionnel, installé localement. Les éditeurs de logiciels spécialisés dans le traitement des données, indépendamment du système d'acquisition, développent actuellement des solutions qui tout en assurant le monitoring de production proposent aussi un diagnostic plus poussé du système PV, en se basant sur une analyse de données plus précise [12]. Les éditeurs de solutions de suivi de compteurs énergétiques fournissent également leur logiciel web.

#### <span id="page-22-1"></span>**I.7 Plateformes de monitoring disponibles sur le marché**

Il existe déjà sur le marché des applications développées dans le domaine du monitoring des systèmes photovoltaïques raccordés aux réseaux, mais le code source de ces logiciels n'est pas accessible car il appartient aux entreprises qui les proposent. On peut cependant affirmer que le 'télé monitoring' d'une installation photovoltaïque est devenu un argument de vente mais il reste cependant la propriété de la firme qui l'a conçu.

Parmi les logiciels de télé monitoring disponible nous citerons, à titre d'exemple, le 'PV monitor**'** qui a été développé en 2010, par le bureau d'études Tecsol. Il intègre des fonctionnalités de visualisation des données sous forme de graphes ainsi que de stockages de ces données dans une base de données [12].

'Energrid Data**'** est une centrale d'acquisition de données spécialement développée pour la connexion réseau, en liaison directe avec les onduleurs ENERGRID INVERTER et plusieurs instruments de mesure (capteurs météo, compteur d'énergie...). L'Energrid Data permet de mesurer tous les flux énergétiques du générateur solaire photovoltaïque [13].

Le 'Sunny portal' de la firme SMA [14] permet aux exploitants d'installations photovoltaïques et aux installateurs d'accéder à tout moment et en tout lieu aux données importantes de leur installation photovoltaïque. Ils peuvent ainsi analyser et avoir une vue d'ensemble de toutes les installations. Le Sunny Portal permet de visualiser toutes les données de production de manière claire et conviviale.

Le coût de ces logiciels reste élevé. Ce sont par ailleurs des Solution mono-marque ils sont parfois livrés avec l'onduleur (cas de SMA). De plus les portails des fabricants, souvent gratuits, ne garantissent pas toujours le service proposé, ni le téléchargement des données.

#### <span id="page-23-0"></span>**I.8 Conclusion**

Dans ce chapitre nous avons décrit le contexte énergétique qui prévaut actuellement, aussi bien, dans le monde qu'en Algérie, en soulignant que la satisfaction de la demande énergétique, toujours croissante, ne pouvait être satisfaite qu'en ayant recours aux énergies renouvelables eu égard aux engagements en matière de sauvegarde de l'environnement. A ce titre, les capacités nouvelles installées année après année ont montré que les installations photovoltaïques sont le fer de lance de la transition énergétique. De ce fait, le monitoring de ces installations s'avère impératif pour pérenniser leur production d'électricité. Nous avons ensuite situé dans ce contexte l'objet de notre PFE en affichant les objectifs à atteindre à travers la mise en place d'une application web pour la surveillance d'une installation photovoltaïque utilisée pour l'alimentation en électricité d'une habitation.

## **CHAPITRE II**

# **Analyse du système**

#### <span id="page-25-0"></span>**II.1 Introduction**

Dans ce chapitre, nous aborderons une analyse de l'existant en commençant par une présentation du démonstrateur Maison Solaire de l'UDES, suivi d'une explication de son architecture réseau. Nous définirons, ensuite, la nature des données qui seront au cœur du monitoring et les moyens existants pour manipuler ce type de données.

# | ⊛

#### <span id="page-25-1"></span>**II.2 Présentation du démonstrateur Maison solaire de l'UDES**

Figure II.1 Vue d'ensemble et plan du démonstrateur 'Maison solaire' de l'UDES [15]

En Algérie, comme indiqué dans le chapitre I, c'est le secteur du résidentiel qui consomme le plus d'énergie, environ 47% durant l'année 2020. Pour atteindre les objectifs fixés en matière de rejet de Gaz à Effets de Serre (GES), il faut non seulement utiliser les sources d'énergies renouvelables mais surtout, dans un premier temps, réduire la consommation d'énergie. Le premier secteur visé en la matière en Algérie c'est le résidentiel. C'est dans ce contexte que l'UDES a initié un projet pilote dont l'objectif est de montrer qu'il est possible de satisfaire à un degré élevé la demande énergétique d'une habitation par l'électricité produite par un système photovoltaïque qui lui est dédié. Pour ce faire, une maison solaire pilote a été installée sur le site de l'Unité de Développement des Equipements Solaires (UDES) situé à Bou-Ismail. Cette habitation est du type  $F2$  et occupe une superficie de 57 m<sup>2</sup>. Elle est orientée plein sud. Les pièces à vivre sont dotées de larges baies vitrées pour bénéficier de la lumière du jour. Elle comporte une chambre, un salon, une cuisine, un hall, des sanitaires et une salle de bain. Cette maison a été réalisée en utilisant des matériaux assurant une bonne isolation thermique. Les besoins électriques de l'habitation sont assurés en priorité par une installation photovoltaïque munie d'un banc de batterie et en cas de besoin il est fait appel au réseau électrique. Le chauffage de l'eau sanitaire est assuré par un chauffe-eau solaire, le chauffage ambiant sera en partie satisfait par un module hybride PV/T et la climatisation par un

climatiseur hybride solaire. Cette habitation 'intelligente' est aussi pourvue d'un système de gestion d'énergie qui est chargé de gérer les flux d'énergie et les charges en arbitrant l'autoconsommation, le stockage ou l'injection dans le réseau du surplus de production d'électricité de manière automatique.

#### <span id="page-26-0"></span>**II.3 Architecture du réseau informatique de la maison solaire**

L'architecture du réseau informatique de la maison solaire se présente comme suit :

- L'onduleur DC/AC (Sunny Boy) et l'onduleur de batteries (Sunny Island) sont connectés au réseau via des liaisons Ethernet, facilitant ainsi le transfert des paramètres électriques disponible à leurs niveaux.
- Ces données sont acheminées vers un switch Ethernet qui agit comme un point central pour les appareils du réseau. Ce switch est relié à un routeur Wi-Fi qui permet la connectivité sans fil avec d'autres appareils.
- Le routeur dispose d'un point d'accès Wi-Fi, permettant aux utilisateurs d'accéder au réseau à distance avec des appareils compatibles. Il offre également une connexion Internet pour l'ensemble du réseau.
- Pour étendre la couverture du réseau sans fil, un répéteur Wi-Fi est utilisé pour amplifier le signal Wi-Fi émis par le routeur, garantissant une portée étendue à l'extérieur de la maison.
- Le réseau comprend également un ordinateur directement connecté au switch via une liaison Ethernet. Dans le cadre de notre projet, cet ordinateur jouera le rôle de serveur et abritera la base de données dans laquelle les différentes données seront stockées.

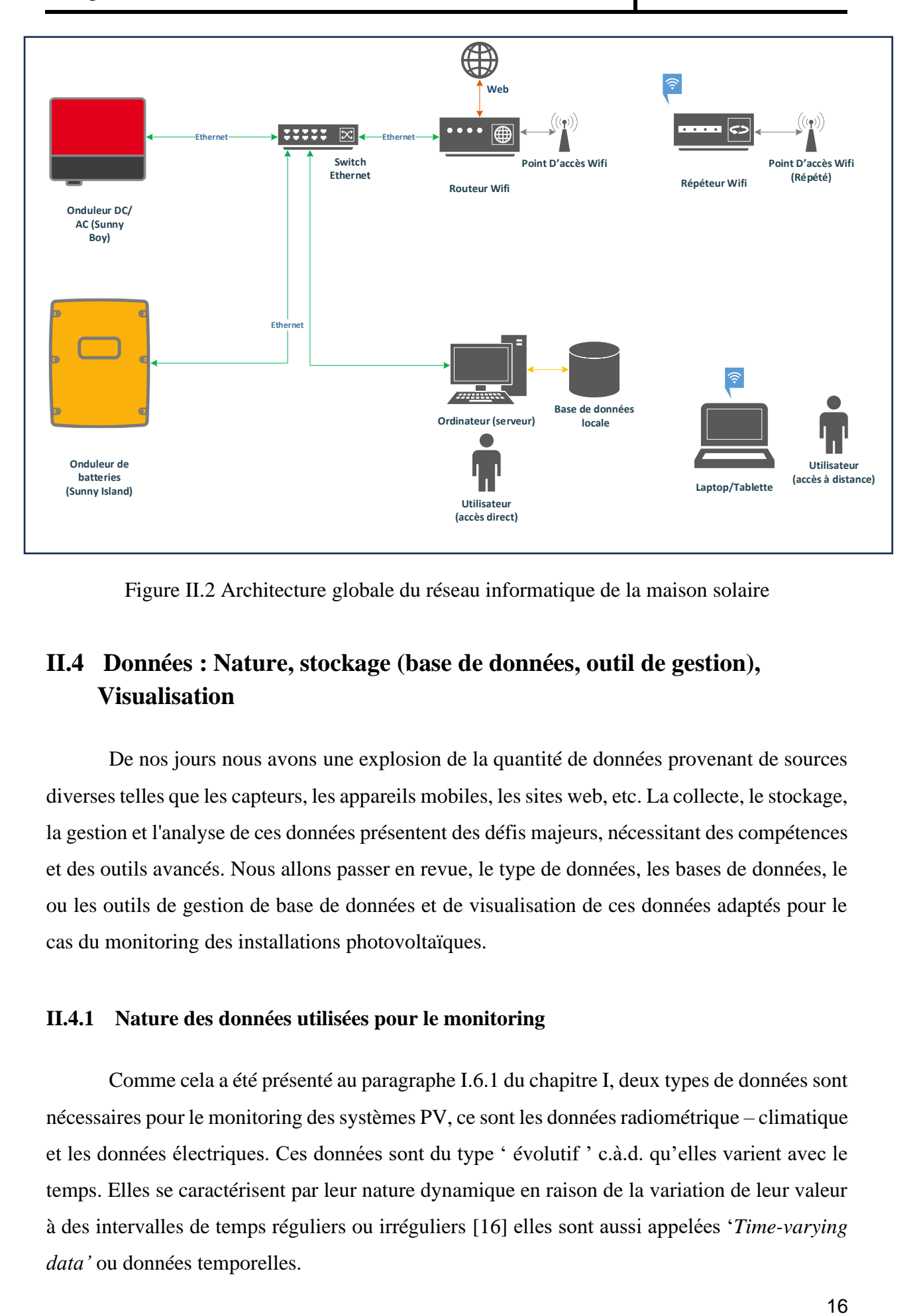

Figure II.2 Architecture globale du réseau informatique de la maison solaire

#### <span id="page-27-0"></span>**II.4 Données : Nature, stockage (base de données, outil de gestion), Visualisation**

De nos jours nous avons une explosion de la quantité de données provenant de sources diverses telles que les capteurs, les appareils mobiles, les sites web, etc. La collecte, le stockage, la gestion et l'analyse de ces données présentent des défis majeurs, nécessitant des compétences et des outils avancés. Nous allons passer en revue, le type de données, les bases de données, le ou les outils de gestion de base de données et de visualisation de ces données adaptés pour le cas du monitoring des installations photovoltaïques.

#### <span id="page-27-1"></span>**II.4.1 Nature des données utilisées pour le monitoring**

Comme cela a été présenté au paragraphe I.6.1 du chapitre I, deux types de données sont nécessaires pour le monitoring des systèmes PV, ce sont les données radiométrique – climatique et les données électriques. Ces données sont du type ' évolutif ' c.à.d. qu'elles varient avec le temps. Elles se caractérisent par leur nature dynamique en raison de la variation de leur valeur à des intervalles de temps réguliers ou irréguliers [16] elles sont aussi appelées '*Time-varying data'* ou données temporelles.

Ces données sont aussi étroitement liées au concept de 'série chronologique' ou série temporelle qui représente un modèle de données de séquence liées au temps [17] , qui désigne, de manière générale, toute collection de données ordonnées selon un critère qui peut être syntaxique, sémantique, biologique, temporel ou autre [18]. Ceci implique que tout changement dans l'ordre des observations peut conduire à une interprétation erronée des tendances temporelles. De ce fait, la préservation de l'ordre pour ces données dans les séquences est essentielle pour une interprétation et une utilisation appropriée.

Pour le cas de la surveillance ou le monitoring des installations photovoltaïques, les données évolutives se présentent sous la forme de la production d'énergie électrique, d'une tension, d'un courant, d'une puissance électrique, d'une température (ambiante ou du module), de la vitesse du vent, d'une irradiation, de l'humidité, etc. Ces données sont exploitées pour le suivi des installations PV, l'évaluation de leurs performances, la prédiction de la production d'électricité, la détection de défauts, … aussi bien en temps réel que pour faire des statistiques ou des projections.

#### <span id="page-28-0"></span>**II.4.2 Stockage de données : Type de base de données et outil de gestion de base de données**

Bien que les bases de données temporelles et les bases de données de séries chronologiques soient toutes deux associées au temps, il convient de noter qu'elles présentent des différences significatives, ce qui les rend non interchangeables [19].

- *Une base de données temporelle* stocke des informations avec une dimension temporelle qui est plutôt dédiée pour le stockage de données de différents types telles que des transactions sur le marché financier, des informations de compteurs, etc.
- *Une base de données de série chronologique* est conçue spécifiquement pour recueillir des données à des périodes adjacentes donc des données qui sont ordonnées chronologiquement. Par exemple, la température quotidienne d'une ville enregistrée chaque heure sur une période de plusieurs années.

Dans le cas du monitoring, c'est la base de données de série chronologique qui convient de sorte que nous sommes amenés des années durant et en continu à faire l'acquisition de plusieurs types de données.

#### <span id="page-29-0"></span>**II.4.2.1 Les bases de données de séries temporelles**

Les données de séries chronologiques sont mieux stockées dans une base de données de séries temporelles (Time Series Database - TSDB) conçue spécifiquement pour gérer des données telles que des mesures et des événements horodatés insérés en grands volumes. Les données de séries chronologiques nécessitent également des solutions d'ingénierie de données uniques pour exécuter efficacement des tâches courantes telles que la gestion du cycle de vie des données, la sommation des données et les requêtes sur de grandes plages temporelles. Les TSDB sont conçues pour gérer ces tâches tout en tenant compte des changements dans le temps.

Les bases de données de séries temporelles présentent des fonctionnalités bien adaptées au données utilisées par un système de monitoring telles que :

- L'écriture de grands volumes de données
- La possibilité d'avoir un résumé des données sur une longue période de temps. Les TSDB sont optimisées pour ce cas d'utilisation en fournissant des temps de requête de l'ordre de millisecondes sur des mois de données.
- La réduction automatique de l'échantillonnage ou l'élimination des anciennes séries temporelles qui ne sont plus utiles ou la conservation de données de haute précision pendant une courte période. Il est à noter que ce type de gestion du cycle de vie des données est difficile à mettre en œuvre par les développeurs d'applications sur des bases de données ordinaires.

#### <span id="page-29-1"></span>**II.4.2.2 Système Gestion des bases de données de séries temporelles**

Un Système de Gestion de bases de Données (SGBD) est un logiciel qui définit le modèle d'un système de base de données et constitue ainsi une composante indispensable à la création, à la gestion et à l'utilisation d'une base de données. Les principaux objectifs d'un SGDB est de s'assurer de la cohérence des données, d'assurer la sécurité, le partage et l'indépendance des données (par rapport au matériel et au logiciel) et aussi de permettre d'exploiter les liens entre les données [20].

Une variété de SGBD est disponible sur le marché et le choix de l'un d'entre eux doit répondre à certains critères comme la facilité d'utilisation, la garantie de la cohérence des données, la sécurité des données, la performance et l'efficacité (temps de réponse, capacité d'évolution,…) et le coût.

Dans le cas du monitoring, c'est un SGBD de séries temporelles qui est le plus indiqué pour la gestion de données évolutives. Plusieurs SGBD de ce type existent sur le marché. Parmi eux, nous citerons l'InfluxDB qui est actuellement considéré comme le plus populaire d'après le site officiel du classement des systèmes de gestion de bases de données de séries temporelles SGBDST (cf. Tableau1)[21].

| Rank        |                                      |                      |                          |                          | <b>Score</b>               |             |
|-------------|--------------------------------------|----------------------|--------------------------|--------------------------|----------------------------|-------------|
| May<br>2023 | Apr<br>2023 2022                     | May                  | <b>DBMS</b>              | <b>Database Model</b>    | Apr<br>May<br>2023<br>2023 | May<br>2022 |
| 1.          | 1.                                   | 1.                   | InfluxDB $\blacksquare$  | Time Series, Multi-model | $29.90 +1.31 +0.35$        |             |
| 2.          | 2.                                   | 2.                   | Kdb <b>H</b>             | Time Series, Multi-model | $8.03 -0.44 -0.95$         |             |
| 3.          | 3.                                   | 3.                   | Prometheus               | <b>Time Series</b>       | $7.43 +0.44 +1.29$         |             |
| 4.          | 4.                                   | 4.                   | Graphite                 | <b>Time Series</b>       | $6.26 -0.05 +0.80$         |             |
| 5.          | 5.                                   | 5.                   | TimescaleDB              | Time Series, Multi-model | $4.73 + 0.36 + 0.03$       |             |
| 6.          | 6.                                   | ↑7.                  | <b>RRDtool</b>           | <b>Time Series</b>       | $3.61 + 0.42 + 1.11$       |             |
| 7.          |                                      | 个8. 个9.              | <b>DolphinDB</b>         | Time Series, Multi-model | $3.42 +0.81 +1.77$         |             |
|             | 8. $\frac{1}{2}$ 7. $\frac{1}{2}$ 6. |                      | Apache Druid             | Multi-model              | $3.07 +0.31 +0.06$         |             |
| 9.          |                                      | 9. $\spadesuit$ 15.  | TDengine <b>P</b>        | Time Series, Multi-model | $2.95 +0.34 +2.04$         |             |
|             | 10. $+ 11.$ $+ 8.$                   |                      | <b>OpenTSDB</b>          | <b>Time Series</b>       | $2.50 + 0.32 + 0.67$       |             |
|             | 11. $\spadesuit$ 12.                 | 11.                  | GridDB <sub>E</sub>      | Time Series, Multi-model | $2.37 + 0.35 + 1.14$       |             |
|             | 12. $\downarrow$ 10.                 | 12.                  | QuestDB <sub>E</sub>     | Time Series, Multi-model | $2.24$ 0.00 $+1.05$        |             |
| 13.         |                                      | 13. $\bigcup$ 10.    | Fauna                    | Multi-model              | $1.88 + 0.14 + 0.52$       |             |
|             | 14. $\spadesuit$ 15. $\clubsuit$ 13. |                      | <b>Amazon Timestream</b> | <b>Time Series</b>       | $1.27 + 0.23 + 0.30$       |             |
|             | 15. $\pm$ 14. $\pm$ 18.              |                      | VictoriaMetrics          | <b>Time Series</b>       | $1.21 + 0.10 + 0.63$       |             |
| 16.         |                                      | 16. $\spadesuit$ 22. | M3DB                     | <b>Time Series</b>       | $1.18 + 0.19 + 0.83$       |             |

Tableau II.1 Systèmes de gestion de base de données pour séries temporelles [21]

Développé par la société américaine InfluxData, InfluxDB est à la fois une base de données spécialisé et un système de gestion complet pour les données chronologiques désigné aussi sous le vocable de Time Series DataBase (TSDB) [22]. InfluxDB est un logiciel **open source** et peut être utilisé gratuitement, mais il existe aussi une version édition d'entreprise dotée de fonctionnalités plus avancées en matière de sécurité et de haute disponibilité. InfluxData commercialise en parallèle InfluxDB sous la forme d'un service cloud managé. Baptisé InfluxDB Cloud, il est disponible sur AWS et Google Cloud en version stable, et sur Microsoft Azure en bêta [23].

InfluxDB est conçu pour stocker un large volume de données chronologiques ou séries temporelles (Times Series), émanant de multiples sources. Il vise à collecter un volume croissant de données issues de l'internet des objets : véhicules connectés, appareils domestiques, machines industrielles... Écrit en Go, le langage de programmation créé par Google, il permet de gérer en temps réel les événements et mesures issus de tous ces systèmes, avec à la clé un horodatage atteignant une vitesse d'un milliardième de seconde [24].

Dans le cadre de notre travail, nous avons opté pour la version Open Source (OSS) d'InfluxDB en raison de sa gratuité et de sa flexibilité.

#### <span id="page-31-0"></span>**II.4.3 Visualisation de données**

La visualisation de données revêt une importance primordiale dans l'analyse et l'exploration. Elle se matérialise par des graphiques qui permettent de mettre en évidence visuellement le comportement et les modèles des données. Un graphique constitue un outil d'inspection visuelle essentiel pour comprendre le comportement des données, tels que des tendances temporelles, des périodicités saisonnières, ou encore des convergences. Il existe une variété de types de graphiques offrant ainsi une multitude d'options pour créer un tableau de bord complet. Parmi ces options, on retrouve les graphiques linéaires, les histogrammes, les jauges, les nuages de points, ainsi que bien d'autres encore.

Par ailleurs, Il existe aussi de nombreux outils que nous pouvons utiliser pour visualiser les données. Nous nous focaliserons ici sur les ceux utilisés pour la visualisation des données chronologiques. Nous citerons notamment l'interface utilisateur (UI) InfluxDB et Grafana qui offrent chacun une expérience visuelle et des fonctionnalités distinctes pour la visualisation des données temporelles.

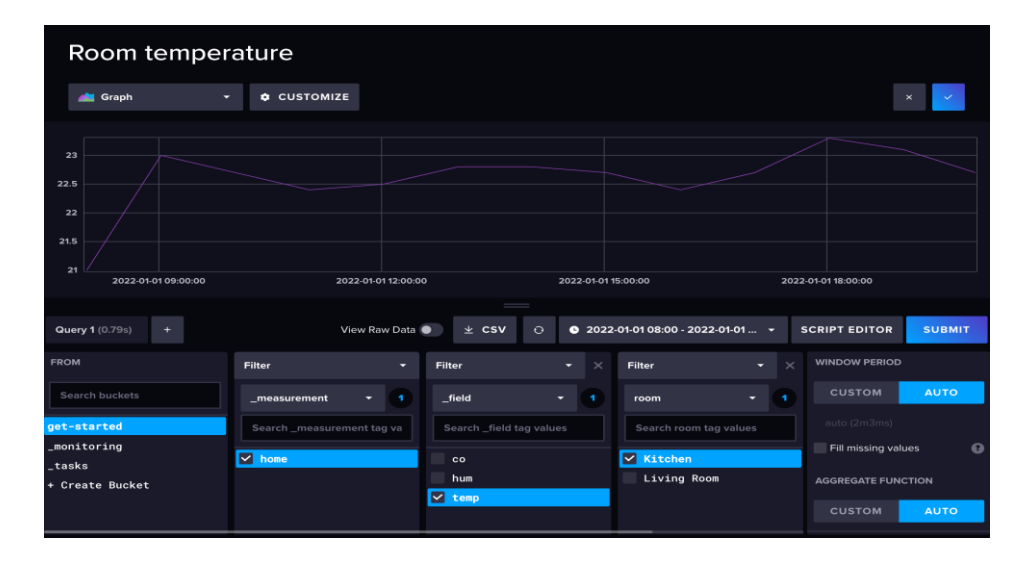

**L'interface utilisateur (UI) InfluxDB :**

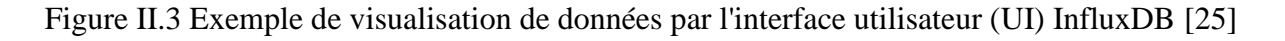

L'interface utilisateur d'InfluxDB, intégrée directement dans la base de données, fournit des outils pour explorer et visualiser les données stockées. Elle permet de naviguer dans les mesures, les séries et les tags, et propose des fonctionnalités de filtrage et d'exploration des données. Cependant, l'UI d'InfluxDB se concentre principalement sur la gestion des données plutôt que sur des fonctionnalités avancées de visualisation [22].

#### **Grafana :**

Grafana est un outil de visualisation de données polyvalent qui prend en charge de nombreuses sources de données, y compris InfluxDB. Son interface utilisateur offre une grande flexibilité pour créer des tableaux de bord personnalisés avec une vaste gamme de visualisations et de fonctionnalités. Grafana dispose d'une communauté active qui propose une multitude de plugins et de tableaux de bord préconstruits pour diverses sources de données, offrant ainsi une grande adaptabilité et des possibilités d'exploration des données étendues.

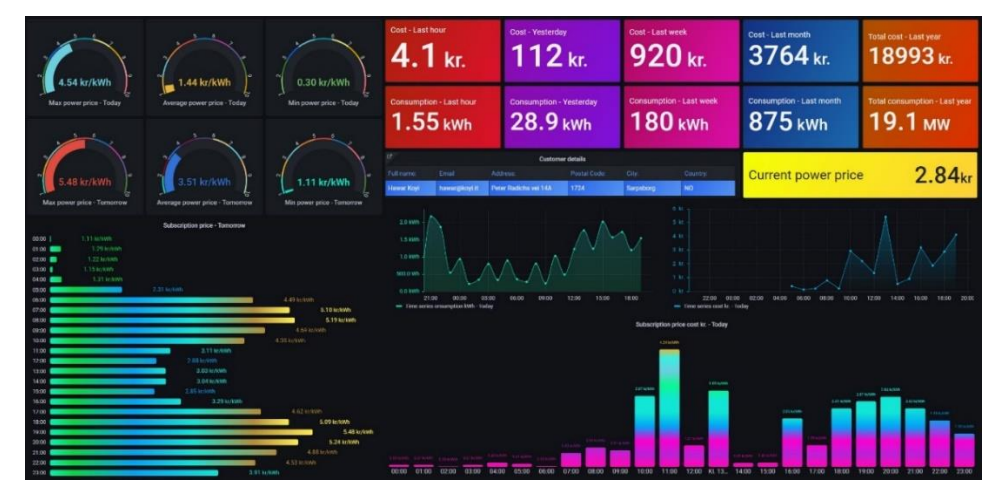

Figure II.4 Exemple de visualisation de données par Grafana [26]

#### <span id="page-32-0"></span>**II.5 Conclusion**

Dans ce chapitre nous avons présenté le démonstrateur qui est l'objet du monitoring, puis nous avons donné un aperçu sur son architecture réseau. Une fois la nature des données à traiter identifiées, en l'occurrence des données séries chronologiques, nous nous sommes focalisés sur la base de données, le système de gestion de la base de données, l'interface de visualisation et les outils de visualisation respectivement InfluxDB, UI InfluxDB et Grafana qui sont adaptés au cas traité. Tous ces éléments sont à présent réunis pour aborder l'élaboration de la plateforme Web dédiée pour le cas du monitoring de l'habitation pilote.

# **CHAPITRE III**

# **Proposition de la solution**

#### <span id="page-34-0"></span>**III.1 Introduction**

Nous décrirons dans ce chapitre les étapes du processus d'acquisition des données depuis leur collecte par le biais des capteurs, en passant par leur mise en forme et leur filtrage. Nous aborderons, ensuite, l'étape du stockage des données ainsi épurées dans une base de données de séries chronologiques qui permettra par la suite une évaluation très précise des performances de l'installation PV pouvant constituer le sous bassement d'un module de diagnostic à élaborer. Nous terminerons par l'aspect publication et visualisation des données en précisant quelquesunes de ses caractéristiques qui permettent d'offrir à l'utilisateur une plus grande lisibilité des résultats fruits de la synthèse des données recueillies.

<span id="page-34-1"></span>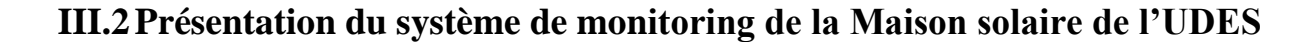

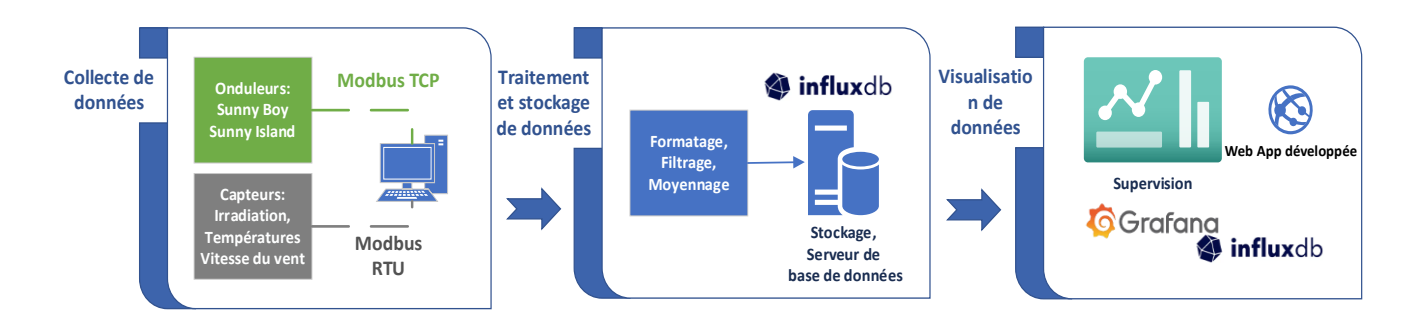

 Figure III.1 Architecture du système de monitoring de la 'Maison solaire' de l'UDES

Le système de monitoring de la Maison solaire de l'UDES est conçu selon une architecture à trois niveaux :

- Collecte de données.
- Traitement et stockage des données.
- Affichage et visualisation des données.

Nous décrirons dans ce qui suit et dans le détail toutes les étapes du processus qui ont permis le développement de la plateforme Web de monitoring d'une installation photovoltaïque.

#### <span id="page-35-0"></span>**III.2.1 Niveau collecte des données**

Comme il a été dit dans le chapitreI, le système de monitoring utilise deux types de données :

- des données climatiques (température ambiante Ta, vitesse du vent V, humidité relative Hr, …), des données radiométriques (rayonnement global horizontal, rayonnement diffus, rayonnement incliné, …)

- des données électriques (tension, courant, puissance, état de charge de la batterie  $(SOC), \ldots$ ).

#### <span id="page-35-1"></span>**III.2.1.1 Les différents capteurs utilisés pour la collecte de données**

Plusieurs capteurs sont utilisés pour collecter les données climatiques et radiométriques. Nous citerons d'abord une cellule de référence en silicium qui est installée dans le même plan incliné que le champ photovoltaïque installé sur le toit de l'habitation qui sert à mesurer l'irradiation reçue par l'installation PV et qui conditionne en grande partie sa production électrique. Il y a aussi un capteur pour la mesure de la température ambiante, un anémomètre pour la mesure de la vitesse du vent. Un autre capteur est utilisé pour la mesure de la température des modules du champ photovoltaïque dont l'influence est importante sur le rendement énergétique de l'installation PV.

Par ailleurs, les mesures des données électriques telles que tensions, courants, puissances, le niveau de charge des batteries (SOC), .... sont effectuées par le biais de l'onduleur DC/AC (Sunny Boy) et l'onduleur de batteries (Sunny Island). Ces onduleurs fournissent de nombreuses autres informations précieuses pour surveiller les performances du système et identifier les problèmes éventuels.

Les différents capteurs destinés à recueillir les données climatiques sont reliés à un circuit dédié à la conversion (analogique – numérique) des données qui sont par la suite stockées temporairement dans des registres. En parallèle, les mesures électriques de courants et tensions DC et AC, de la puissance, du SOC du banc de batteries, .... de la centrale PV sont effectuées par le biais de capteurs de courant, de capteurs de tension, … et sont recueillies au niveau de l'onduleur DC/AC (Sunny Boy) et de l'onduleur de batteries (Sunny Island) où ils sont conditionnés et stockés temporairement.

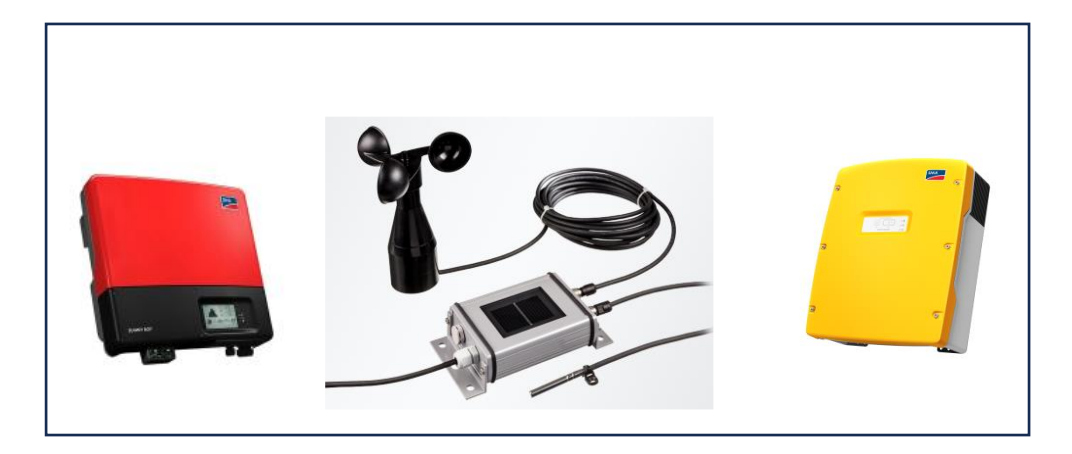

Figure III.2 Les différents capteurs et dispositifs utilisés pour la collecte de données

#### <span id="page-36-0"></span>**III.2.1.2 Protocole de communication pour la collecte des données**

#### **III.2.1.2.1Choix du protocole de communication**

Afin de récupérer les données fournies par les différents capteurs, il est essentiel d'utiliser un protocole de communication adapté. Ce dernier doit assurer une transmission efficace et sécurisée des données. Le protocole de communication doit être compatible avec les différents types de capteurs et dispositifs utilisés et permettre de transmettre rapidement les données pour être traitées et analysées en temps réel afin de suivre le fonctionnement de l'installation mais aussi de pouvoir prendre les décisions qui s'imposent pour remédier à tout dysfonctionnement de cette dernière.

Notre choix a été conditionné par le fait que les onduleurs sont déjà prédisposés aussi bien du point de vue hardware que software à utiliser le protocole ModbusTCP. Ce dernier est un protocole très répandu dans l'industrie pour la communication entre les équipements électroniques. Modbus définit une structure et un format de message, qui détermine comment chaque appareil reçoit et décode les informations envoyées. Ainsi, différentes sources peuvent être interconnectées sans nécessiter l'écriture d'un programme spécifique pour chacune d'elles. Cela présente un avantage significatif pour l'utilisateur final et c'est l'une des raisons pour lesquelles Modbus a connu un grand succès et une grande popularité surtout pour les Systèmes de Contrôle et d'Acquisition de Données (SCADA) ce qui est le cas du système de monitoring objet de notre étude [27].

#### **III.2.1.2.2 Modes d'utilisation du protocole Modbus**

Le protocole Modbus [28] utilise une structure de messages maître-esclave (clientserveur), où un appareil maître envoie des requêtes à des appareils esclaves pour obtenir des données ou effectuer des actions. Ce protocole est implémenté de plusieurs manières, mais les deux méthodes les plus courantes sont TCP/IP sur Ethernet et le RTU (Remote Terminal Unit) pour une transmission série sur une variété de supports.

#### **Mode RTU :** (RS485)

Le protocole *ModbusRTU* fonctionne en mode maître-esclave. Seul le maître est actif, les esclaves sont complètement passifs. C'est le maître qui doit lire et écrire dans chaque esclave de la boucle sérielle. Il est constitué de trames contenant le numéro de l'esclave concerné, la fonction à traiter (écriture, lecture), la donnée et le code de vérification d'erreur appelé contrôle de redondance cyclique sur 16 bits ou CRC16.

Le mode *ModbusRTU* a été appliqué pour recueillir les données météorologiques et radiométriques à partir des capteurs tels que capteurs de température (ambiante, module), vitesse du vent ainsi que pour la cellule de référence utilisée pour la mesure de l'irradiation.

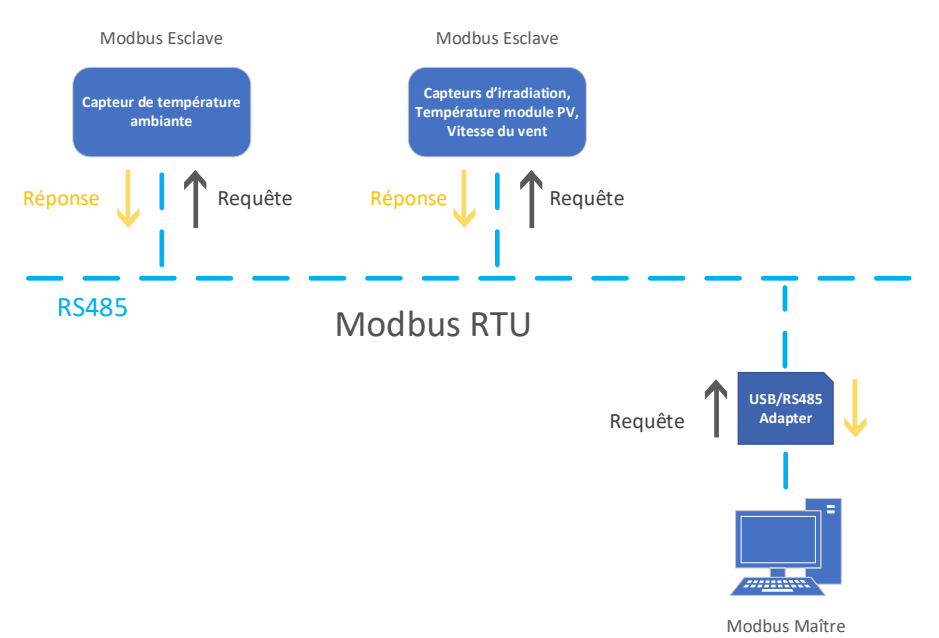

Figure III.3 Synoptique du protocole de communication Modbus RTU

#### **Mode TCP :** (Ethernet, wifi)

Le protocole *ModbusTCP* fonctionne sur le mode client-serveur. Seuls les clients sont actifs, le serveur est complètement passif. Ce sont les clients qui doivent lire et écrire dans le

serveur Modbus. Chaque client doit se connecter au serveur en protocole TCP (adresse IP du serveur, port 502).

Le serveur est identifié par :

- 1. Son adresse IP
- 2. Le numéro du port sur lequel il attend les demandes de connexion (port 502 par défaut).

Ce mode TCP est constitué de trames contenant la fonction à traiter (écriture, lecture) et la donnée.

Le mode *ModbusTCP* a été appliqué pour établir la communication entre le PC serveur et les onduleurs Sunny Boy et Sunny Island.

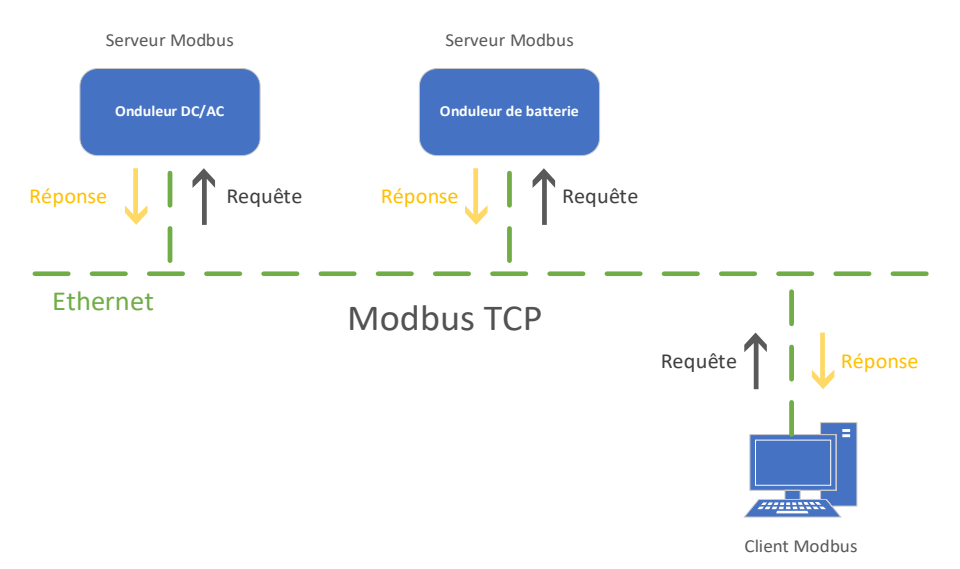

Figure III.4 Synoptique du protocole de communication Modbus TCP

#### <span id="page-38-0"></span>**III.2.1.3 Accès aux données**

les données émanant des capteurs sont stockées de manière temporaire dans des registres[29] au niveau de mémoires temporaires ou buffer. Pour accéder à ces données, il est essentiel de connaître les adresses de chaque registre, ainsi que les informations sur le format de stockage des données, l'unité de mesure utilisée, le mode d'accès et autres détails pertinents. Ces informations précieuses sont généralement fournies dans les manuels techniques des fabricants dont un exemple est donné dans le tableau III.1

Les informations obtenues dans les manuels techniques, nous permettent d'établir des requêtes Modbus qui sont en fait des demandes spécifiques envoyées aux serveurs Modbus TCP pour obtenir des données brutes.

Pour mettre en œuvre ces requêtes, nous avons recours à des langages de programmation tels que Python, C++, Java, ou d'autres langages similaires qui prennent en charge ce type de requêtes pour établir une connexion avec les onduleurs en envoyant des requêtes Modbus ciblées pour récupérer les données souhaitées et ensuite les traiter.

Tableau III.1 Extrait du manuel technique de l'onduleur Sunny Boy fourni par SMA

| Modbus register addres: Short description                   |            |                  |               | <b>Unit Access</b> |
|-------------------------------------------------------------|------------|------------------|---------------|--------------------|
| Device class                                                | U32        | <b>ENUM</b>      |               | <b>RO</b>          |
| Device type                                                 | U32        | <b>ENUM</b>      |               | <b>RO</b>          |
| Serial number                                               | U32        | <b>RAW</b>       |               | <b>RO</b>          |
| Software package                                            | U32        | <b>FW</b>        |               | <b>RO</b>          |
| Current event number                                        | U32        | FIX <sub>0</sub> |               | <b>RO</b>          |
| Waiting time until feed-in                                  | <b>U32</b> | <b>Duration</b>  | s             | <b>RO</b>          |
| Condition                                                   | <b>U32</b> | <b>ENUM</b>      |               | <b>RO</b>          |
| Recommended action                                          | U32        | <b>ENUM</b>      |               | <b>RO</b>          |
| Message                                                     | <b>U32</b> | <b>ENUM</b>      |               | <b>RO</b>          |
| <b>Fault correction measure</b>                             | U32        | <b>ENUM</b>      |               | <b>RO</b>          |
| Total AC energy fed in on all line conductors (total yield) | <b>U64</b> | <b>FIX0</b>      | Wh            | <b>RO</b>          |
|                                                             |            | <b>Type</b>      | <b>Format</b> |                    |

#### <span id="page-39-0"></span>**III.2.2 Niveau Traitement et stockage des données**

#### <span id="page-39-1"></span>**III.2.2.1 Traitement des données**

Les données expérimentales collectées doivent être le reflet des mesures effectuées au cours du monitoring. Il est donc nécessaire de les expurger de toutes les anomalies que cellesci peuvent comporter. Pour ce faire certaines opérations qui sont indispensables sont décrites dans ce qui suit.

#### **III.2.2.1.1 Formatage des données**

Les données récupérées peuvent être de différents types (signées, non signées, float, int, …)et avoir des tailles différentes, telles que 16 bits, 32 bits ou 64 bits. Tandis que les registres internes sont des registres de 16 bits. Donc Il était nécessaire de formater chaque donnée en fonction de ses caractéristiques spécifiques. Par exemple si la donnée est non signée et tient sur 16 bits, elle peut être extraite directement du registre correspondant. Toutefois, si la donnée est par exemple sur 32 bits, il est nécessaire de combiner deux registres pour obtenir la valeur complète. Nous avons également effectué des opérations supplémentaires, telles que l'extension de signe, pour interpréter correctement la valeur des données.

#### **III.2.2.1.2 Filtrage des données**

Les données ainsi formatées récupérées à partir des registres peuvent présenter certaines

anomalies telles que des valeurs erronées ou non représentatives et ne peuvent donc pas être exploitées en l'état. C'est pour cela que nous avons mis en place un processus de filtrage afin d'éliminer tout défaut pouvant fausser les analyses.

A titre d'exemple, prenant le cas de l'onduleur DC/AC (Sunny Boy), pendant la nuit, lorsqu'il n'y a pas de production, il fournit des données du style de -2147483648.00 qui correspondent à une situation où le champ PV ne produit pas d'électricité, nous avons défini une valeur aléatoire spécifique fixe, telle que par exemple 0.0123, qui permette d'identifier sans équivoque l'état de veille de l'onduleur et d'éviter toute confusion avec la valeur zéro, qui signifie que l'onduleur est en fonctionnement mais ne produisant pas d'énergie.

En utilisant des valeurs de filtrage, nous sommes en mesure d'exclure les données indésirables engendrées par des situations équivalentes à celle évoquée ci-dessus et obtenir ainsi des représentations graphiques plus cohérentes et qui ont du sens. Il est à remarquer qu'à chaque type d'anomalies nous devons adapter un filtrage spécifique.

#### **III.2.2.1.3 Manipulation des données : Moyennage, Transmission et Pertinence**

Dans certains cas, comme pour l'acquisition des puissances produites, consommées, injectées pour avoir une bonne précision, nous effectuons un moyennage des données collectées chaque seconde sur une période de 5 minutes. Cette méthode nous permet d'obtenir une valeur moyenne qui est plus représentative de la tendance générale des données du paramètre désiré sur une période donnée.

En revanche, pour certains paramètres, comme l'énergie, c'est la valeur instantanée qui est recherchée et le moyennage n'est donc pas utile et les données dans ce cas sont transmises telles qu'elles sont collectées. C'est le cas, par exemple, des compteurs qui sont conçus pour enregistrer la valeur cumulative au fil du temps de la quantité totale d'énergie produite depuis la mise en place de l'installation, ou bien l'énergie importée ou exportée chaque jour. Pour ce type de données, il est courant d'envoyer une requête toutes les 5 minutes afin d'obtenir la valeur de l'énergie cumulée jusqu'au moment de l'acquisition.

#### <span id="page-40-0"></span>**III.2.2.2 Stockage des données**

Grâce à la base de données de séries chronologiques utilisée, nous avons pu enregistrer les données collectées et traitées telles que l'irradiation, la température ambiante, la vitesse du vent, la tension, le courant, la puissance, …. à intervalles réguliers de 5 minutes en les associant à des horodatages précis. Cela nous permet de conserver un historique complet des données sur une période donnée.

Les données sauvegardées dans la base de données permettent par la suite une évaluation détaillée de l'état de fonctionnement et des performances de la centrale électrique. En utilisant ces données, il est possible de calculer différents indices de performances tels que le ratio de performance PR, le rendement final Yf, les pertes d'énergie dans un système PV, etc., ainsi que d'établir des bilans d'énergie complets. l'Annexe 1 nous donne des informations détaillées sur les différents indices de performances et leur méthode de calcul. Ces mesures et analyses fournies par les données stockées dans la base de données permettent d'évaluer l'efficacité énergétique, de surveiller les performances de la centrale et d'identifier les opportunités d'amélioration.

#### **III.2.2.2.1 Backup des données**

Pour assurer la sauvegarde des données et prévenir les cas de pannes ou de pertes de données, nous avons mis en place une stratégie de sauvegarde qui consiste à stocker les données dans un autre emplacement (Serveur FTP distant). À cette fin, nous avons choisi de sauvegarder les données sous forme de fichiers CSV ainsi que sauvegarder une copie de la base de données.

Chaque fois qu'un point de données est enregistré dans la base de données, nous avons mis en place un processus automatisé pour également enregistrer ce point dans un fichier CSV. Ainsi, tout au long de la journée, à mesure que de nouvelles données sont collectées, elles sont simultanément ajoutées au fichier CSV. Ce fichier CSV contient toutes les informations pertinentes telles que les valeurs des capteurs, les horodatages et d'autres données associées.

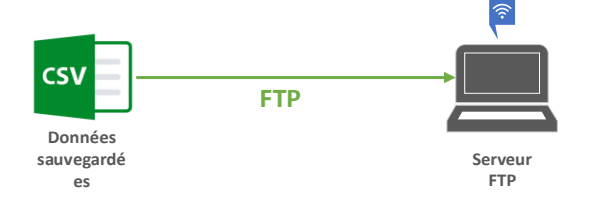

Figure III.5 Sauvegarde des données par FTP

Cela garantit que nous ayons une copie complète et à jour de toutes les données collectées pendant la journée, enregistrées à la fois dans InfluxDB et dans le fichier CSV. En cas de panne ou de perte des données principales, nous pouvons utiliser le fichier CSV de sauvegarde pour restaurer les données et reprendre les opérations sans perte d'informations.

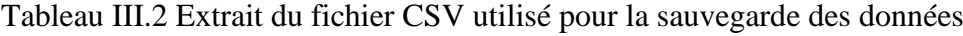

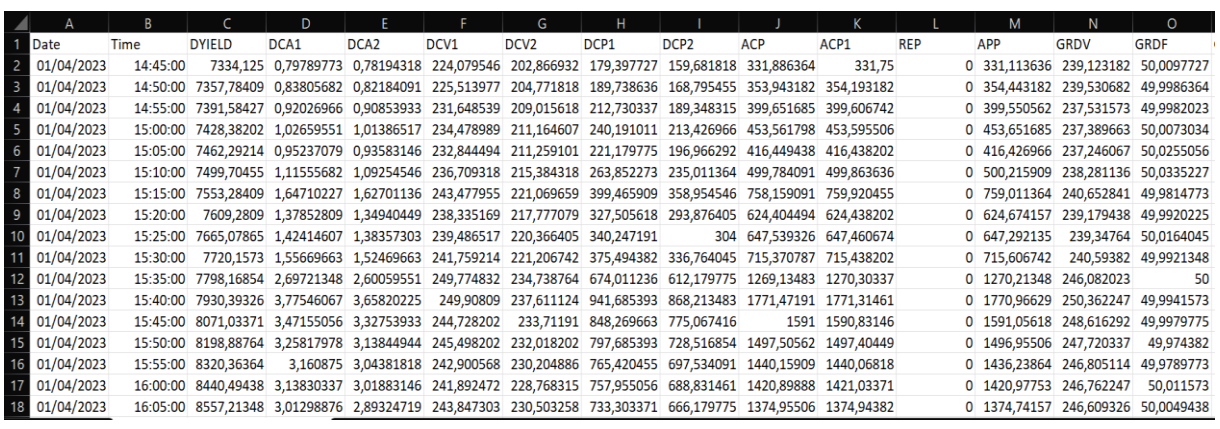

#### <span id="page-42-0"></span>**III.2.3 Niveau d'affichage et de visualisation des données**

Pour l'affichage et la visualisation des résultats, nous avons utilisé deux approches complémentaires. Tout d'abord, nous avons utilisé Grafana, un outil puissant et convivial, spécialement conçu pour la visualisation des graphiques en temps réel. Grafana nous a permis de tracer des données historiques, temporelles et évolutives et de créer des tableaux de bord (dashboards) pour toutes les métriques écrites dans notre base de données.

Ensuite, nous avons développé une application web complète pour offrir une expérience plus personnalisée et flexible.

#### <span id="page-42-1"></span>**III.3 Conclusion**

Dans ce chapitre nous avons présenté le cheminement suivi par les données à travers les différents niveaux qui constituent le système de monitoring. Nous avons ainsi décrit étape par étape les différentes actions subies par les données (collecte, formatage, filtrage, stockage, …) ainsi que les techniques et les outils nécessaires pour les accomplir et ce afin que ces données soient lisibles et permettre de réaliser des analyses pertinentes.

# **CHAPITRE IV Réalisation du système**

#### <span id="page-44-0"></span>**IV.1 Introduction**

Dans ce chapitre, nous présentons, d'abord, les critères qui ont conditionné nos choix pour les outils et les technologies dans le processus du développement et de l'implémentation de l'application Web 'UDES Solar Home' destinée au monitoring de la Centrale photovoltaïque. Nous passons ensuite en revue les différentes pages à travers lesquelles sont affichés les différents indicateurs de monitoring et de performances ainsi que les tableaux de bord réalisés par Grafana.

#### <span id="page-44-1"></span>**IV.2 Choix techniques**

L'application Web 'UDES Solar Home', a été développée pour suivre le fonctionnement du système PV qui alimente le démonstrateur ' Maison solaire' et pour l'évaluation de ses performances.

Cette application a été élaborée de telle sorte à permettre à l'utilisateur à travers une interface graphique très conviviale d'avoir une vue d'ensemble du comportement énergétique au niveau de l'habitation par le biais des indicateurs électriques (production électrique, consommation, échanges d'énergie avec le réseau, charge et décharge des batteries, …) tout en ayant des informations sur les conditions météorologiques et radiométriques.

Les outils et la manière de concevoir l'application Web 'UDES Solar Home' ont été choisis de telle sorte à lui assurer une flexibilité qui lui permette d'évoluer et de s'adapter à de nouvelles exigences et donc de durer dans le temps. Les principaux critères de conception peuvent se décliner comme suit :

- Robustesse et prévisibilité de comportement en exploitation de longue durée.
- Disponibilité des outils.
- Possibilités d'adaptation ou d'extension des fonctionnalités.
- Performances.

#### <span id="page-44-2"></span>**IV.2.1 Logiciels**

#### **IV.2.1.1 Serveur de base de données InfluxDB**

Comme nous l'avons déjà mentionné précédemment dans le chapitre 2, pour notre projet, nous avons choisi InfluxDB, le système de gestion de base de données le plus performant pour les données de séries temporelles, selon les statistiques.

La base de données stocke des mesures (measurements). Chaque mesure est composée de plusieurs champs (fields) qui représentent les attributs des données acquises à partir de chaque capteur, après un processus de traitement. La figure IV.1 suivante illustre le schéma de notre base de données.

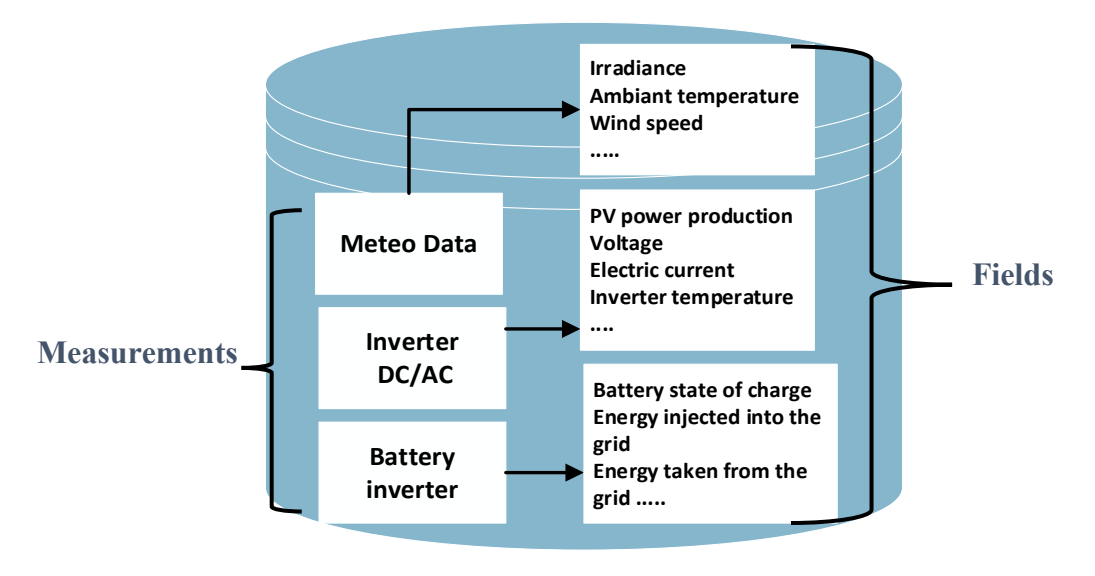

Figure IV.1 Schéma synoptique de la base de données

La figure IV.2 illustre un exemple de la série chronologique implémenté par InfluxDB.

| ❀                                                                                                    | <b>Data Explorer</b>   |                                                                                                    |                           |                                                                                                    |                                         |                                              |
|----------------------------------------------------------------------------------------------------|------------------------|----------------------------------------------------------------------------------------------------|---------------------------|----------------------------------------------------------------------------------------------------|-----------------------------------------|----------------------------------------------|
| $\mathbf{u}% =\mathbf{v}^{T}\mathbf{v}^{T}\mathbf{v}^{T}+\mathbf{v}^{T}\mathbf{v}^{T}\mathbf{v}^{T}+\mathbf{v}^{T}\mathbf{v}^{T}\mathbf{v}^{T}+\mathbf{v}^{T}\mathbf{v}^{T}\mathbf{v}^{T}+\mathbf{v}^{T}\mathbf{v}^{T}\mathbf{v}^{T}$ |                        |                                                                                                    |                           |                                                                                                    |                                         |                                              |
| $\triangle$                                                                                                    | <b>E Simple Table</b>  | <b>CUSTOMIZE</b><br>۰                                                                                                    |                           |                                                                                                    | <b># Local</b>                          | <b>E SAVE AS</b><br>$\overline{\phantom{a}}$ |
| ١≃                                                                                                    | table                  |                                                                                                    |                           | Point                                                                                                    |                                         |                                              |
| <b>S</b>                                                                                                    | _result                | _measurement<br>group<br>string                                                                                                    | _field<br>group<br>string | _value<br>no group<br>double                                                                                                    | $_time$<br>no group<br>dateTime:RFC3339 |                                              |
| 嘂                                                                                                    | $\theta$               | meteoData                                                                                                    | IRRADIANCE                | 0.024420677361853937                                                                                                    | 2023-06-12T01:00:00.928Z                |                                              |
| 曲                                                                                                    | $\theta$               | meteoData                                                                                                    | IRRADIANCE                | 0.015611061552185529                                                                                                    | 2023-06-12T01:05:00.614Z                |                                              |
| $\Omega$                                                                                                    | $\theta$               | meteoData                                                                                                    | <b>IRRADIANCE</b>         | 0.015102770330652342                                                                                                    | 2023-06-12T01:10:00.262Z                |                                              |
| Q3                                                                                                    | $\theta$               | meteoData                                                                                                    | <b>IRRADIANCE</b>         | 0.014094558429973203                                                                                                    | 2023-06-12T01:15:00.670Z                |                                              |
|                                                                                                    | $\theta$               | meteoData                                                                                                    | <b>IRRADIANCE</b>         | 0.011942959001782502                                                                                                    | 2023-06-12T01:20:00.708Z                |                                              |
|                                                                                                    |                        |                                                                                                    |                           | $\overline{2}$<br>$\overline{\mathbf{3}}$<br>15<br>$\Delta$<br>5<br>٠,<br>$\sim$                                                                                                    |                                         | Série                                        |
|                                                                                                    | <b>Query 1 (0.01s)</b> | $\ddot{}$                                                                                                    |                           | View Raw Data<br>$\pm$ CSV<br>$\circ$                                                                                                    | <sup>O</sup> Past 12h                   | chronologique                                |
| $^{\circ}$                                                                                                    |                        | from(bucket: "maisonSolaire")<br> > range(start: v.timeRangeStart, stop: v.timeRangeStop)<br>$ $ > filter(fn: (r) => r[" measurement"] == "meteoData")<br>$ $ > filter(fn: (r) => r[" field"] == "IRRADIANCE") |                           | <b>The Contract of the Contract of the Contract of the Contract of the Contract of the Contract of the Contract of the Contract of the Contract of The Contract of The Contract of The Contract of The Contract of The Contract </b><br><b>Requête Flux</b> | Q Filter Functions                      | -unctions                                    |
| 回                                                                                                    | $\overline{5}$         |                                                                                                    |                           |                                                                                                    | <b>Transformations</b>                  | Variable                                     |

Figure IV.2 Un exemple d'une série chronologique implémentée par InfluxDB

#### **IV.2.1.2 Serveur Flask:**

Du côté du back-end, nous avons utilisé le framework Flask en Python pour gérer la logique de l'application. Flask nous permet de gérer les requêtes, d'accéder aux données stockées et de les présenter de manière dynamique à l'utilisateur.

En combinant l'utilisation de Grafana et notre application web, nous avons créé une solution complète pour l'affichage et la visualisation des résultats. Cela nous a permis de présenter les données collectées de manière visuellement attrayante, interactive et personnalisée, offrant aux utilisateurs une expérience optimale lors de l'exploration et de l'analyse des données.

#### <span id="page-46-0"></span>**IV.2.2 Langages**

#### **IV.2.2.1 Python**

Python est le choix optimal en tant que langage côté serveur pour notre application de suivi et d'évaluation des performances d'une installation photovoltaïque. Il est particulièrement adapté pour interagir avec la base de données et les capteurs, deux aspects clés de notre projet. Nous avons opté pour Python en raison de sa lisibilité et de son écosystème étendu de bibliothèques et de frameworks. Sa polyvalence, sa flexibilité et sa compatibilité avec les requêtes Modbus viennent renforcer son attrait [30].

#### **IV.2.2.2 Javascript**

Il s'agit d'un langage s'exécutant du coté client de l'application, il intervient après le chargement initial de la page pour la dynamiser [31]. Il est utilisé pour les tâches suivantes :

- Interactions et dynamisation des pages
- En combinaison avec le Python pour récupérer des données depuis la base de données sans rechargement des pages (technologie Ajax)

#### **IV.2.2.3 HTML/CSS**

Ces derniers permettent de définir le design des pages Web. Ils sont utilisés pour toute l'interface graphique.

#### **IV.2.2.4 Flux**

L'un des avantages clé d'InfluxDB réside dans son langage de requête appelé Flux. Flux est un langage de script conçu spécifiquement pour interroger et analyser les données temporelles stockées dans la base de données. Grâce à Flux, nous pouvons effectuer des

requêtes sophistiquées sur nos données, y compris des agrégations, des regroupements, des filtres et des calculs [32].

Par exemple, nous pouvons utiliser des requêtes Flux pour agréger les données sur une période spécifique, pour calculer la moyenne, la somme, pour déterminer le maximum ou le minimum des valeurs sur une base horaire, quotidienne ou mensuelle. Ces agrégations nous permettent d'obtenir une vue globale des tendances et des statistiques des données collectées.

En utilisant Flux, nous pouvons également appliquer des filtres pour sélectionner des données spécifiques en fonction de critères définis, par rapport aux capteurs, aux dates, aux valeurs seuils, etc. Cela nous permet de récupérer des sous-ensembles pertinents de données pour des analyses plus ciblées.

L'utilisation de InfluxDB et son langage de requête Flux, permet de stocker les données de séries temporelles de manière efficace et interroger la base de données de manière flexible.

#### <span id="page-47-0"></span>**IV.2.3 Technologies IV.2.3.1 Ajax**

C'est une technologie basée sur le javascript qui permet de récupérer dynamiquement des données depuis une page Web en évitant le rechargement complet de page. AJAX permet aussi d'effectuer des appels serveur de manière asynchrone, ce qui signifie que l'utilisateur peut continuer à interagir avec la page sans attendre la réponse du serveur [31]. Cela améliore l'expérience utilisateur en rendant l'application web plus réactive et fluide.

#### **IV.2.3.2 jQuery**

jQuery est une bibliothèque JavaScript populaire qui facilite la manipulation du DOM (Document Object Model). Elle fournit une syntaxe concise pour sélectionner et modifier des éléments HTML, ajouter des animations, gérer des événements, etc. jQuery résout aussi les problèmes de compatibilité entre les différents navigateurs en fournissant une couche d'abstraction pour les fonctionnalités JavaScript courantes. Cela permet de garantir que votre application fonctionne correctement sur différents navigateurs sans avoir à se soucier des détails de compatibilité [33].

#### <span id="page-47-1"></span>**IV.3 Résultats**

#### <span id="page-47-2"></span>**IV.3.1 Présentation des pages de l'application 'UDES Solar Home'**

L'application Web 'UDES Solar Home', est constituée d'un certain nombre de pages qui par les informations qu'elles contiennent rende compte de manière détaillée de l'état énergétique de la 'Maison solaire'. Nous allons dans ce qui suit présenter le contenu de chacune d'elles.

<span id="page-48-0"></span>**IV.3.1.1 Page 'PV System Overview'**

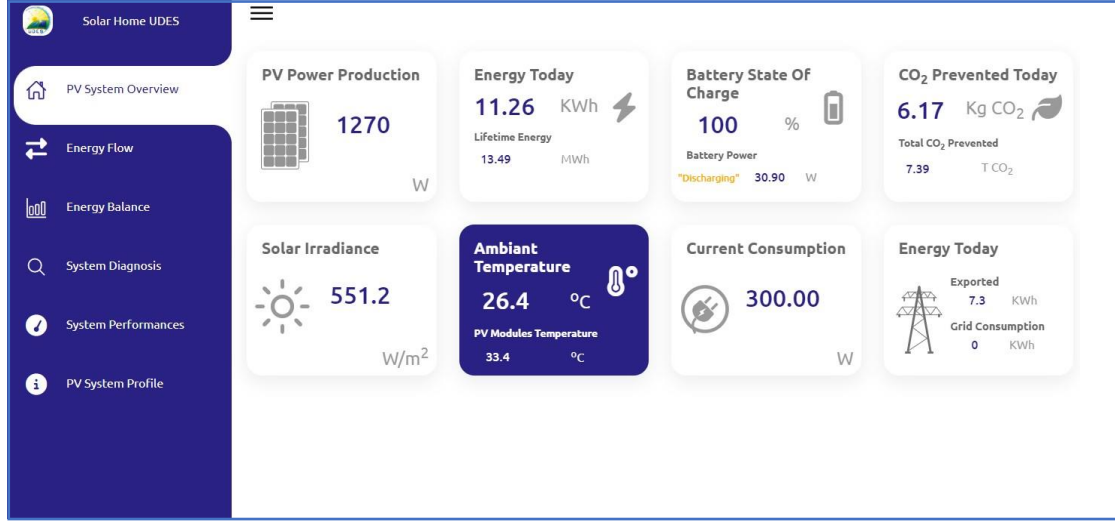

Figure IV.3 Page 'PV System Overview'

Cette page donne un aperçu de l'état de fonctionnement de l'installation photovoltaïque de la 'Maison solaire' en temps réel en affichant les données suivantes :

Les conditions météorologiques (Température ambiante et l'irradiation solaire), la production photovoltaïque, l'énergie produite, la consommation, l'état de charge du banc de batteries, la quantité de CO2 évitée d'être émise en utilisant cette installation PV, etc.

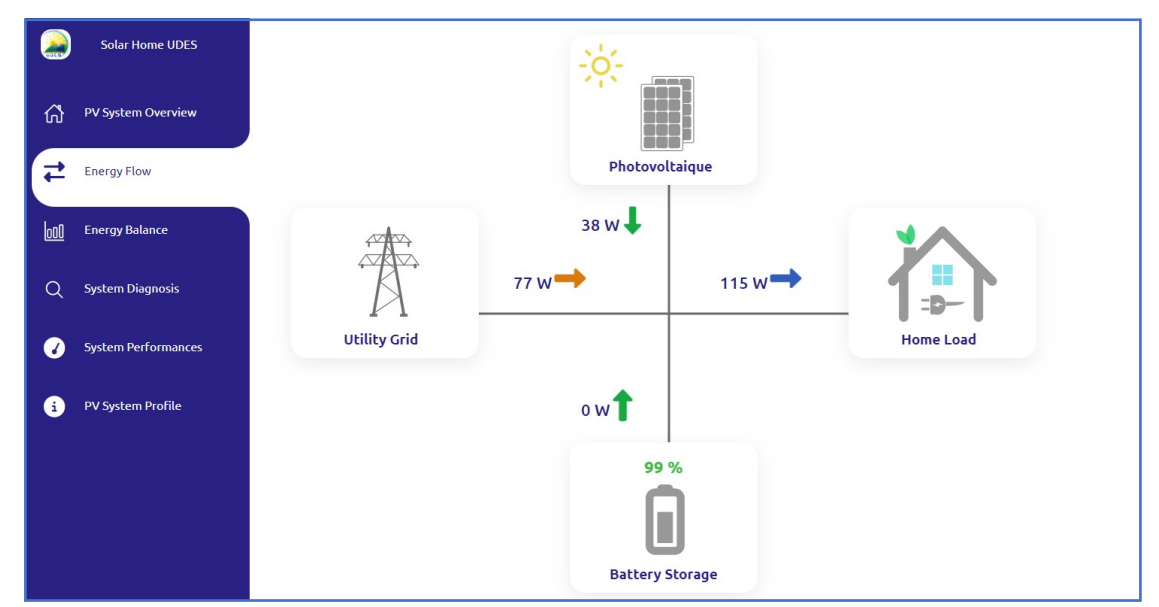

#### <span id="page-48-1"></span>**IV.3.1.2 Page 'Energy Flow'**

Figure IV.4 Page 'Energy Flow'

Cette page rend compte de l'état énergétique de la maison solaire à travers les différents flux d'énergie qui y circulent. Ainsi sont indiquées en temps réel les puissances produites à partir du champ PV, les puissances fournies aux charges de la maison solaire et au banc de batteries durant sa charge, la puissance émise depuis le banc de batteries et les échanges qui ont lieu avec le réseau en termes de puissances injectée ou soutirée.

#### <span id="page-49-0"></span>**IV.3.1.3 Page 'Energy Balance ' ou Bilan d'énergie**

Cette page affiche le bilan d'énergie de la Maison solaire. Elle nous informe en temps réel, pour la journée actuelle, aussi bien sous forme de courbes que d'histogrammes, quelle est la production électrique délivrée par l'installation photovoltaïque. Elle nous renseigne sur le volume des échanges avec le réseau électrique en termes de quantités d'énergie injectées et importées.

Cette page nous montre aussi l'influence du rayonnement solaire sur la production de l'installation.

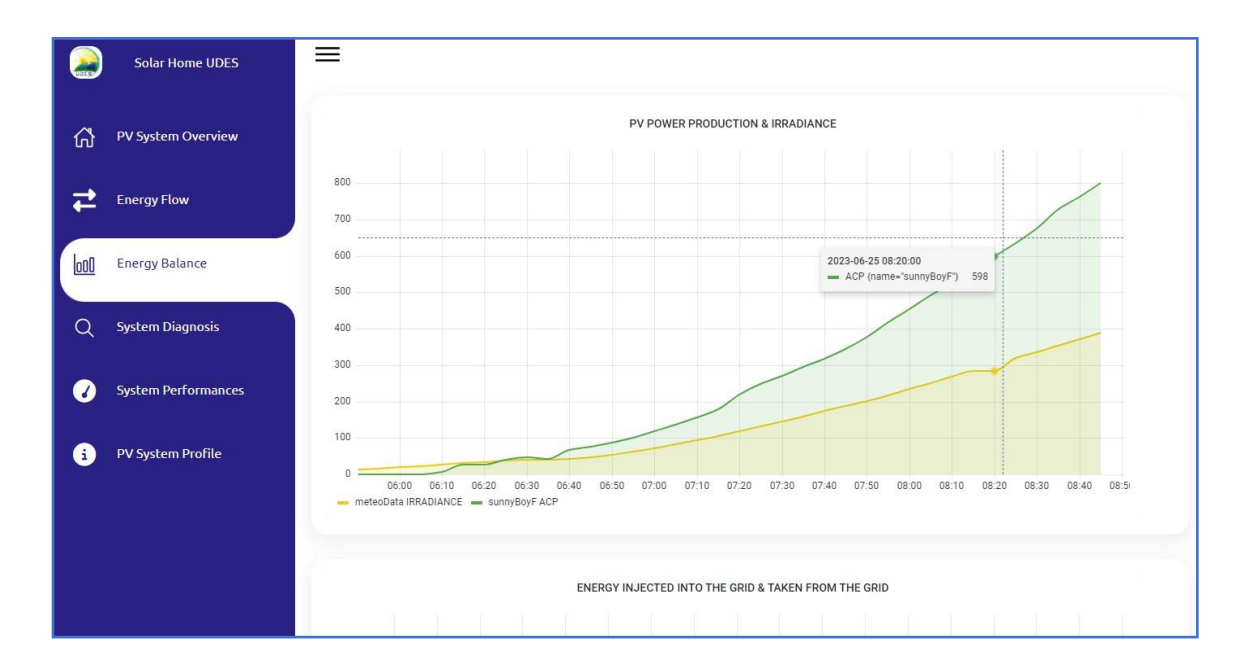

Figure IV.5 Page 'Energy Balance'

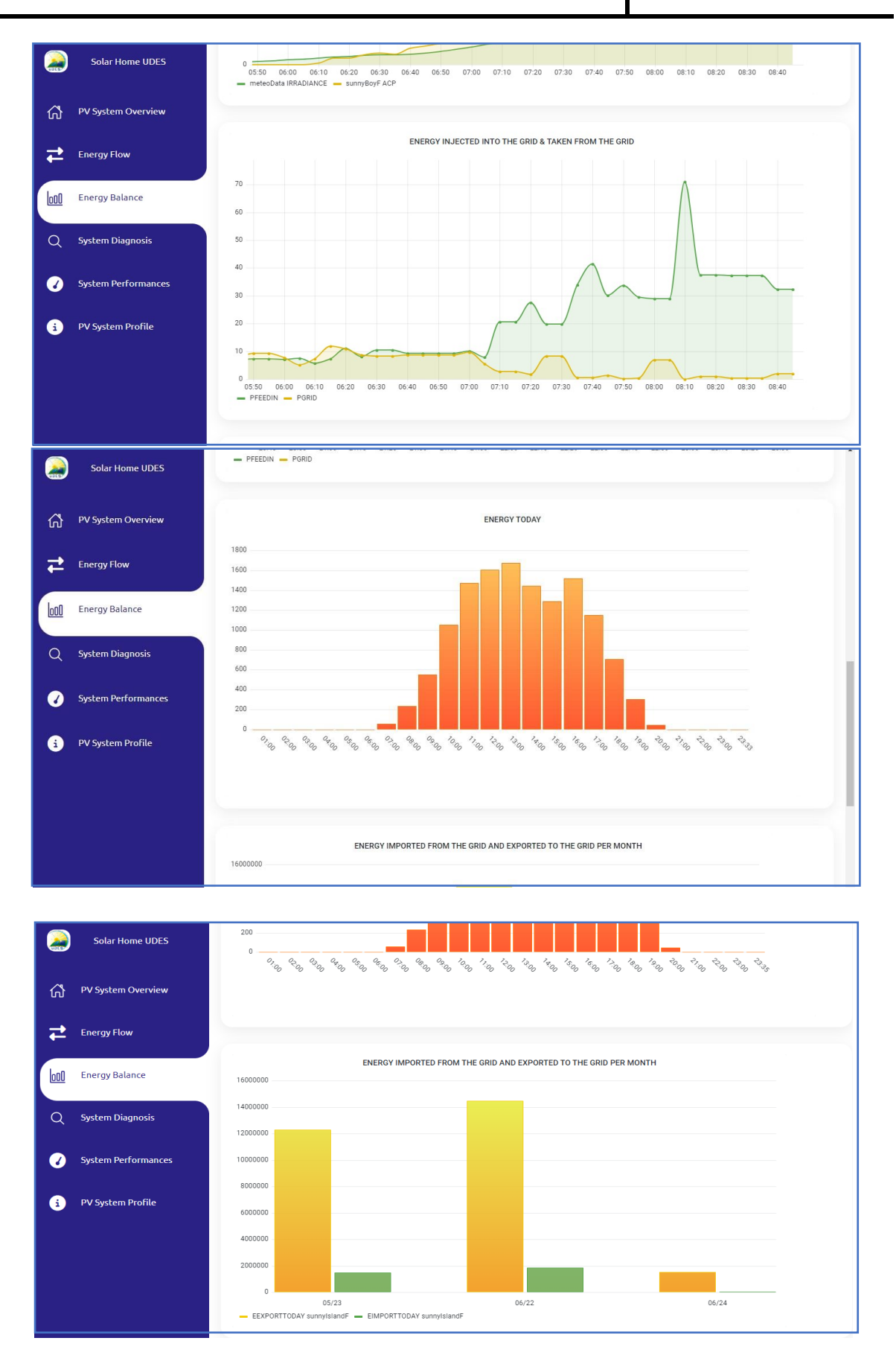

Figure IV.5 Page 'Energy Balance'

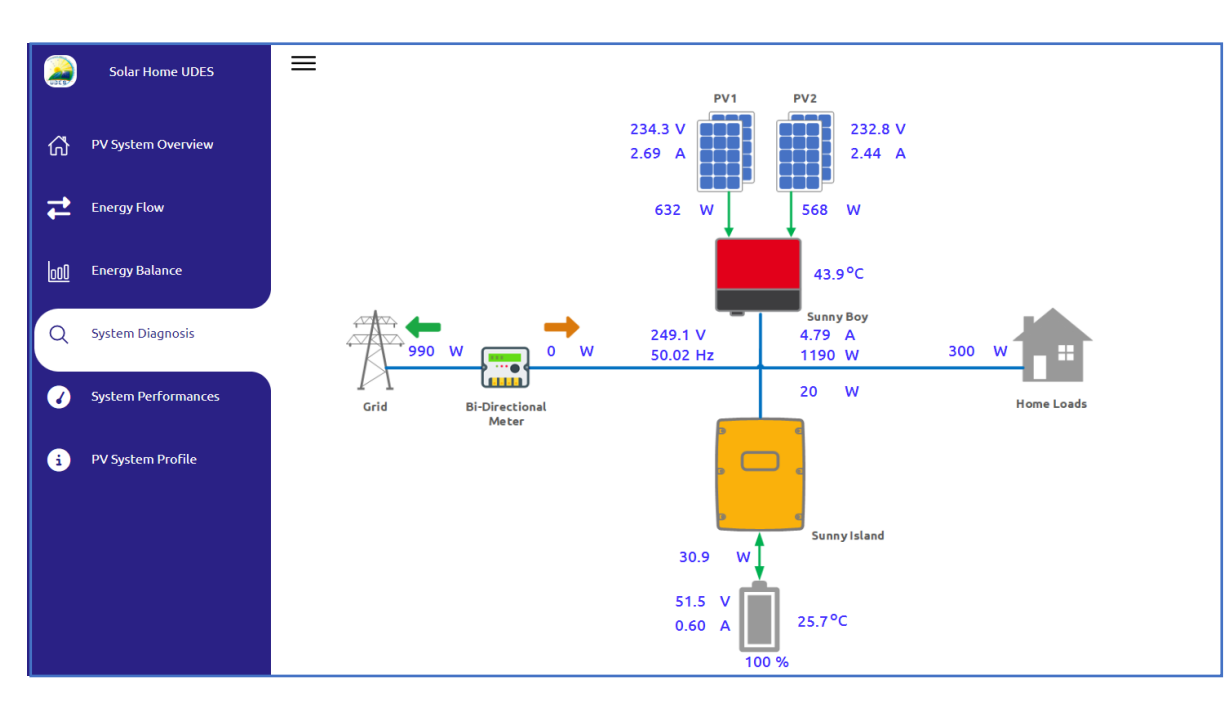

<span id="page-51-0"></span>**IV.3.1.4 Page 'System Diagnostic '** 

Figure IV.6 Page 'System Diagnostic'

Cette page nous donne de manière précise beaucoup de détails sous forme de paramètres électriques (tension, courant, puissance, …) qui sont autant d'indicateurs sur le fonctionnement l'installation. Ils permettent de nous alerter si un quelconque problème venait à surgir tout en nous indiquant à quel étage de l'installation il faut intervenir. Bien sûr cette partie est amenée à être développée dans un très proche avenir.

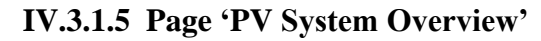

<span id="page-51-1"></span>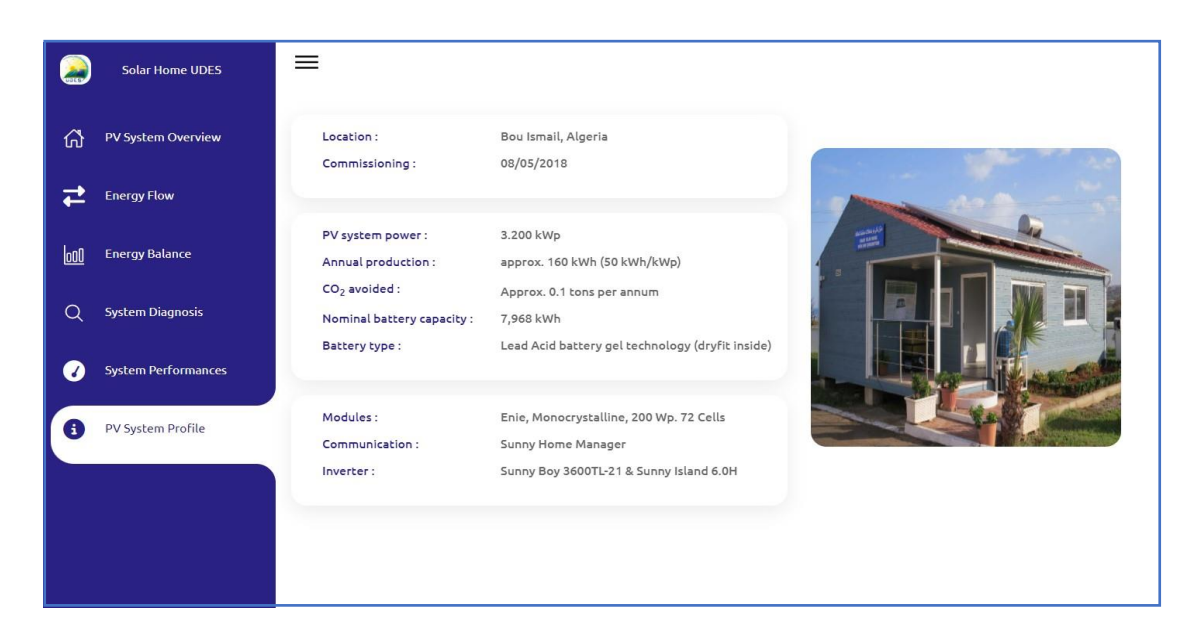

#### Figure IV.7 Page 'PV System Profile'

Cette page nous fournit des informations globales sur l'installation photovoltaïque dont est dotée la maison solaire de l'UDES, telles que sa localisation, sa date de mise en service ainsi que le type d'équipements électriques qui la constitue à savoir le type de modules PV, banc de batteries, les onduleurs, etc. Elle nous fournit également des informations sur l'installation, telles que le type de batterie utilisé, le type d'onduleur, etc.

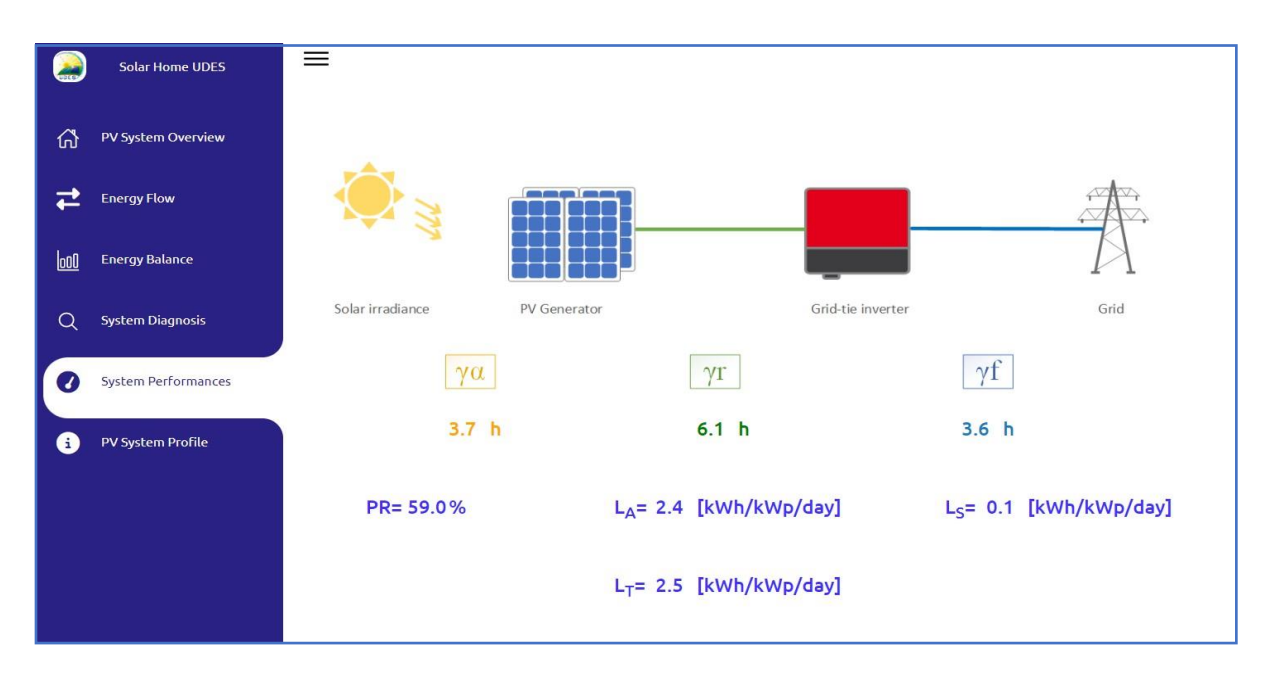

#### <span id="page-52-0"></span>**IV.3.1.6 Page 'System Performances'**

Figure IV.8 Page 'System Performances'

Cette page affiche les principaux indices de performances de l'installation photovoltaïque tels que PR, Ya, Yf, …

#### <span id="page-52-1"></span>**IV.3.2 Présentation des dashbords réalisés par Grafana :**

La figure IV.9 illustre un extrait du tableau de bord réalisé pour l'onduleur des batteries (Sunny Island).

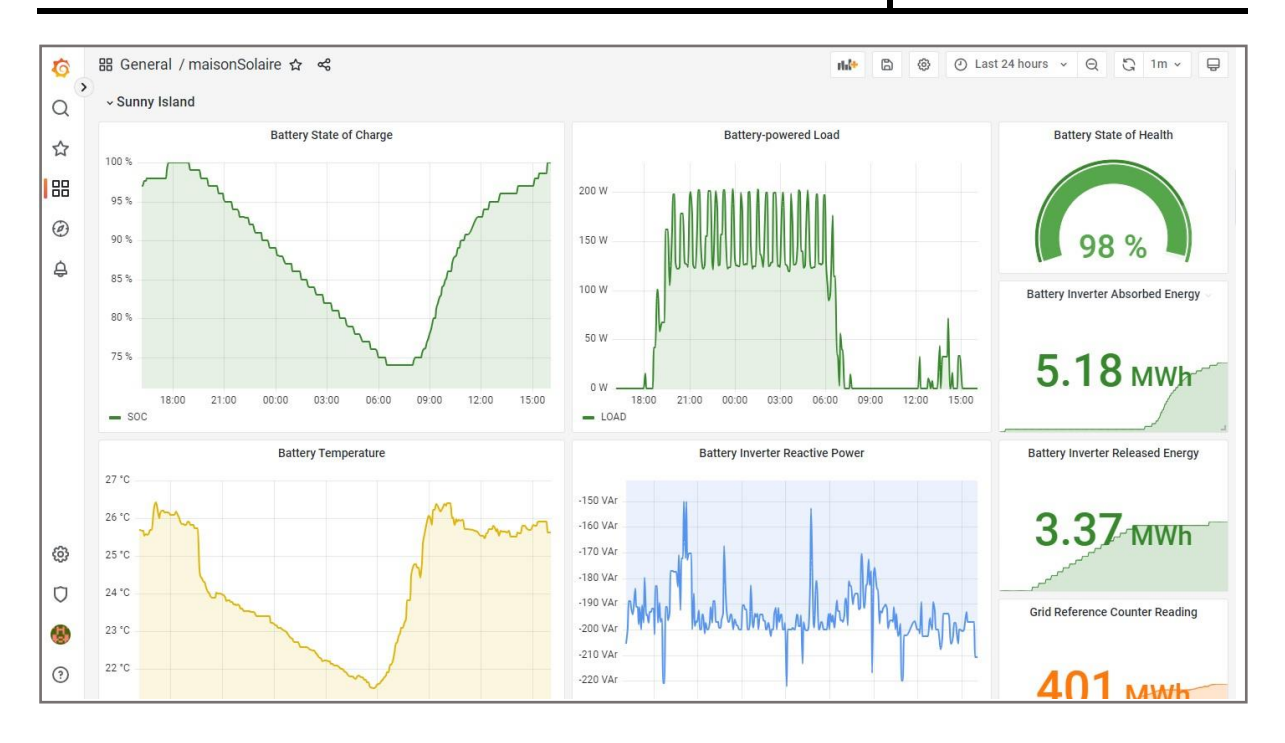

Figure IV.9 Un extrait du tableau de bord réalisé pour l'onduleur des batteries (Sunny Island)

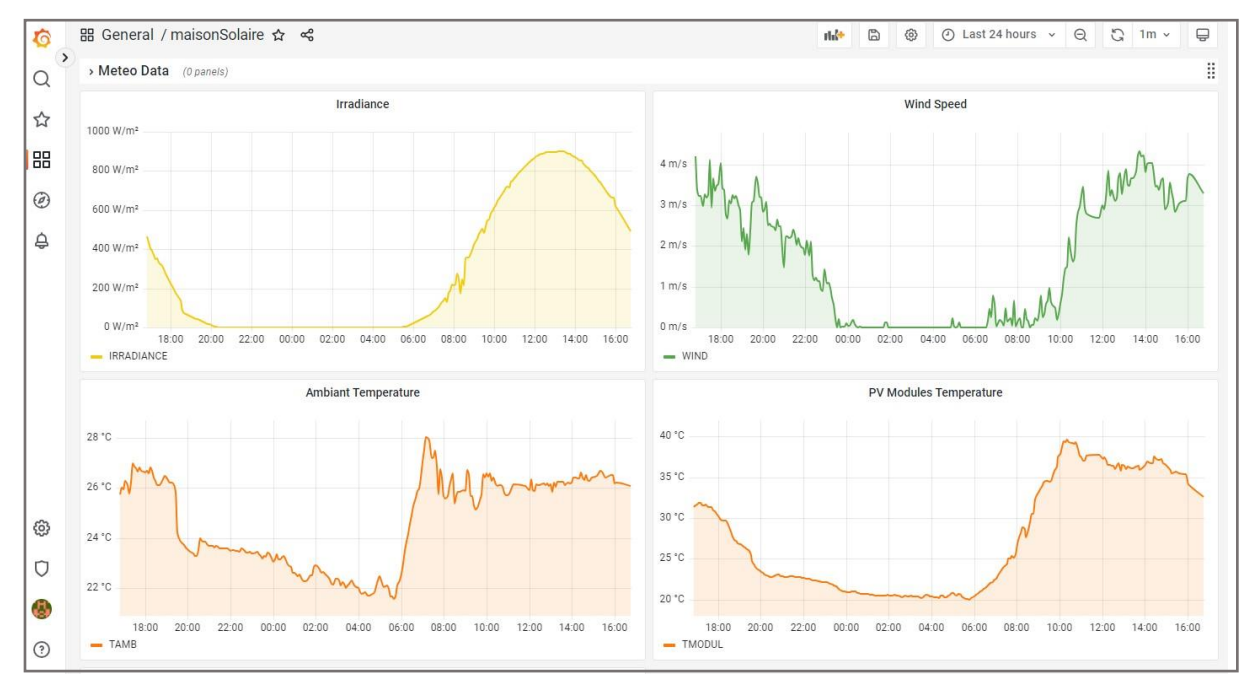

La figure IV.10 illustre un extrait du tableau de bord réalisé pour les données météo.

Figure IV.10 Un extrait du tableau de bord réalisé pour les données météo

La figure IV.11 illustre un extrait du tableau de bord réalisé pour l'onduleur DC/AC (Sunny Boy).

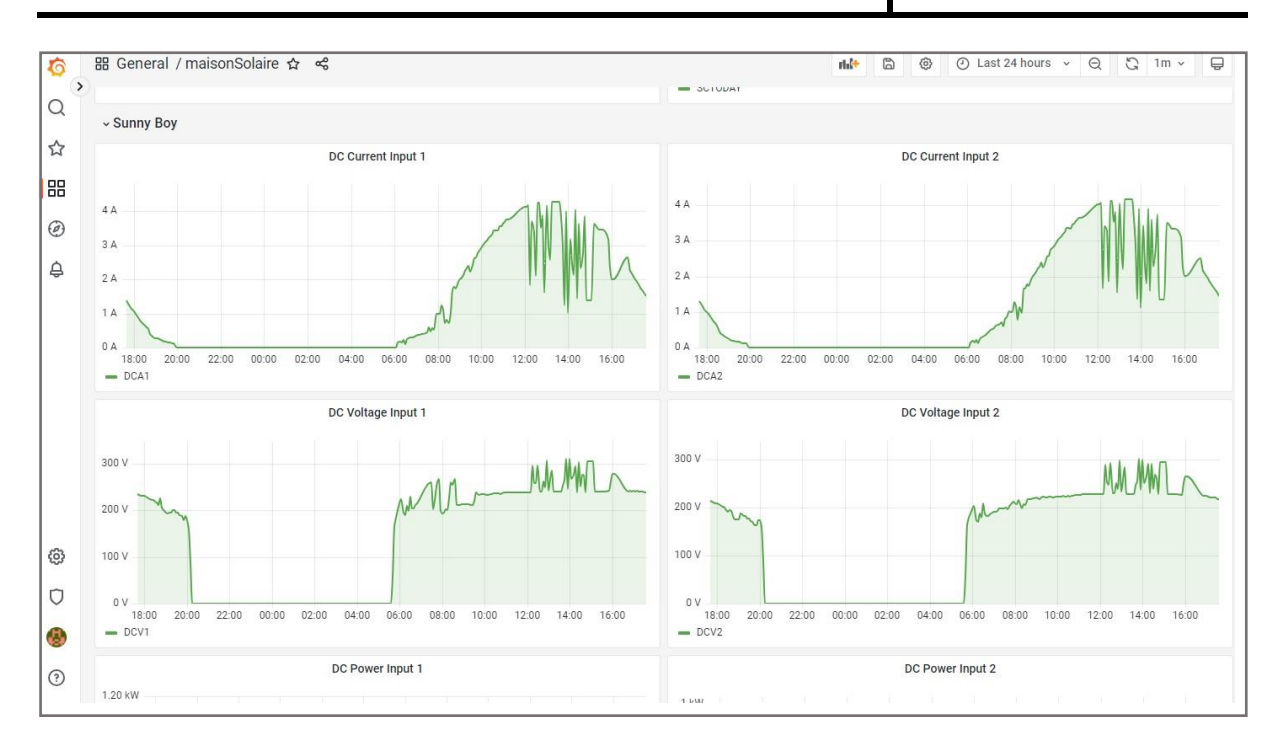

Figure IV.11 Un extrait du tableau de bord réalisé pour l'onduleur DC/AC (Sunny Boy)

#### <span id="page-54-0"></span>**IV.4 Conclusion:**

L'objectif final de notre projet de Fin d'Études est de disposer d'une application de monitoring pour l'installation photovoltaïque du démonstrateur Maison solaire de l'UDES. C'est pour cela que ce chapitre 4 a été consacré à la présentation des outils et technologies utilisés pour le développement et l'implémentation de l'application ainsi qu'aux résultats obtenus en passant en revue les différentes pages de l'application tout en expliquant leur contenu.

# **CONCLUSION GENERALE**

## Conclusion générale

La transition énergétique est une réalité qui s'affirme de jour en jour par la mise en place à travers le monde d'installations utilisant des sources d'Energies Renouvelables (ER) respectueuses de l'environnement et rendant plus durable l'accès à l'énergie. Le taux de croissance de ces installations, en augmentation continue d'année en année, font que la production d'énergie à partir des énergies renouvelables prend une part de plus en plus importante, faisant de la pérennité de ces installations un enjeu stratégique et leur monitoring un des éléments déterminants pour la sécurité énergétique d'un pays.

Il est vrai que les installations de grande capacité, notamment pour le photovoltaïque, sont pourvues de systèmes de surveillance sophistiqués qui permettent un suivi des performances et de diagnostic. Ces systèmes de monitoring sont coûteux et les applications de surveillance qui leur sont associées sont la propriété des fournisseurs et donc non accessibles pour introduire des modifications.

Pour les installations de faible capacité, à usage domestique comme par exemple, l'installation dont est dotée le démonstrateur Maison solaire de l'UDES, seules des informations sommaires concernant le fonctionnement de l'installation sont accessibles par le biais du portail du fournisseur connecté à l'onduleur, telles que la production, la consommation, … sans pour autant avoir accès à des données détaillées qui permettent d'effectuer des analyses précises et approfondies.

C'est pour y remédier qu'il nous a été demandé, dans le cadre de notre PFE, de développer une application Web qui permet d'assurer un suivi en temps réel du fonctionnement de cette installation ainsi que l'évaluation de ses performances. Pour ce faire, nous avons fait appel à des langages et des technologies(Python, Flask, Flux, JavaScript, jQuery, HTML, CSS, ….), des protocoles de communication (ModbusTCP et ModbusRTU) et des logiciels informatiques 'open source' (InfluxDB, Grafana, Visual Studio Code, …) pour collecter, mettre en forme, traitées et ensuite stocker les données recueillies dans une base de données et enfin les visualiser sous forme de tableaux, de courbes ou histogrammes sur une interface graphique que nous avons conçue et réalisée.

L'application Web développée dédiée à la maison solaire nous permet actuellement de suivre en temps réel l'évolution des conditions climatiques (irradiation, température ambiante, vitesse du vent), la production électrique, la consommation, les différents échanges d'énergie qui ont lieu au niveau de l'habitation entre le champ PV, le banc de batterie, les charges et le réseau électrique. De même qu'il nous est possible grâce à cette application Web d'effectuer un certain nombre d'opérations avec les données sauvegardées dans la base de données pour calculer les indices de performances comme le PR, Yr, Ya, Yf , le taux d'autoconsommation et le taux d'autosuffisance pour évaluer les performances énergétiques de l'installation.

#### **Perspectives :**

Cette application Web, qui reste encore très perfectible, permet de par sa structure conceptuelle d'être évolutive et donc d'ajouter de nouvelles fonctionnalités telles que :

- ➢ L'archivage des performances de l'installation PV, par jour, par mois et par année, un historique des évènements (erreur de données, panne de la centrale,….).
- ➢ Intégration de l'intelligence artificielle : Nous pouvons explorer l'intégration de techniques d'intelligence artificielle, telles que l'apprentissage automatique (machine learning), pour analyser les données collectées et détecter des schémas ou des anomalies dans l'installation. A titre d'exemple :
	- $\checkmark$  Gestion de la consommation d'énergie : Intégrez des fonctionnalités de suivi de la consommation d'énergie des utilisateurs. Cela peut inclure la collecte de données sur les appareils électriques utilisés, les heures de consommation et les habitudes de consommation. En combinant ces informations avec les prévisions de production d'énergie, l'application peut recommander des moments opportuns pour utiliser certains appareils et optimiser la consommation d'énergie en fonction de la disponibilité de l'énergie solaire.

# **REFERENCES BIBLIOGRAPHIQUES**

#### **Références bibliographiques**

- [1] IRENA, "Renewable capacity highlights."
- [2] "Chiffres clés de l'énergie. Ministère de la transition énergétique." https://www.statistiques.developpement-durable.gouv.fr/editionnumerique/chiffres-cles-energie-2022/ (consulté le 15/04/2023)
- [3] Ministry of Energy and Mines, "Bilan Energétique National 2021," p. PP.1-48, 2022, [Online]. Available: https://www.energy.gov.dz/?article=bilan-energetique-nationaldu-secteur
- [4] T. Gaudiaut and Statista, "Les 8 dernières années ont été les plus chaudes jamais mesurées." https://fr.statista.com/infographie/28703/evolution-temperaturemoyenne-mondiale-terres-et-oceans-depuis-1880/
- [5] IRENA, "World Energy Transition Outlooks: 1.5°C pathway," 2022. doi: 978-92-9260- 429-5.
- [6] "Répartition de la puissance en MW des installations prévues à réaliser par type de sources à ER dans le programme national des ER", [Online]. Available: www.cder.dz
- [7] CEREFE, "Transition Energétique en Algérie : Leçons, Etat des Lieux et Perspectives pour un Développement Accéléré des Energies Renouvelables. Commissariat aux Energies Renouvelables et à l'Efficacité Energétique," 2020.
- [8] G. Mohand Kaci, A. Mahrane, M. Chikh, and K. Ghedamsi, "PV self-consumption improvements with energy flow management and storage - Case of solar home in the north of Algeria. The 5th International Conference on Electrical Engineering – Boumerdes (ICEE-B)."
- [9] https://www.123elec.com/tout-savoir-sur-monitoring-photovoltaique (consulté le 19/04/2023)
- [10] https://fr.wikipedia.org/wiki/Monitoring\_photovoltaïque (consulté le 19/04/2023)
- [11] "Monitoring : supervision, surveillance et maintenance d'une installation photovoltaïque." https://photovoltaique-energie.fr/monitoring.html(consulté le 27/05/2023)
- [12] G. SAINT-GERMES, "Développement d'une application de supervision d'installations photovoltaïques," *IMERIR, Promotion Stallman 2008-2011*.
- [13] "Energy Data." http://www.depannage-solaire-photovoltaique.fr/wpcontent/uploads/2016/10/Tenesol\_ENERGRID\_EI1300\_EI1900\_EI2200\_EI2500\_EI330 0\_EI5000.pdf
- [14] "Sunny Portal." https://www.sma.de/fr/produits/surveillance-controle/sunny-portal (consulté le 08/05/2023)
- [15] AEP/UDES, "Rapport Final interne 'Système intelligent de gestion d'énergie dans une maison en vue de son intégration dans un micro réseau (Smart MicroGrid), Projet AEP/UDES n°185."
- [16] C. C. Aggarwal, S. Y. Philip, J. Han, and J. Wang, "A framework for clustering evolving data streams," in *Proceedings 2003 VLDB conference*, 2003, pp. 81–92.
- [17] T. Fu, F. Chung, V. Ng, and R. Luk, "Pattern discovery from stock time series using selforganizing maps," in *Workshop Notes of KDD2001 Workshop on Temporal Data Mining*, 2001.
- [18] L. Diop, C. T. Diop, A. Giacometti, D. Li, and A. Soulet, "Sequential pattern sampling with norm-based utility," *Knowl. Inf. Syst.*, vol. 62, no. 5, pp. 2029–2065, 2020.
- [19] D. Schmidt, A. K. Dittrich, W. Dreyer, and R. Marti, "Time series, a neglected issue in

temporal database research?," in *Recent Advances in Temporal Databases: Proceedings of the International Workshop on Temporal Databases, Zurich, Switzerland, 17--18 September 1995*, 1995, pp. 214–232. [20] https://www.oracle.com/fr/database/comment-choisir-systeme-de-gestion-base-dedonnees-sgbd/ (consulté le 21/05/2023) [21] https://db-engines.com/en/ranking/time+series+dbms (consulté le 22/05/2023) [22] https://www.ionos.fr/digitalguide/hebergement/aspects-techniques/quest-cequinfluxdb/ (consulté le 25/05/2023) [23] https://www.influxdata.com/products/editions/?fbclid=IwAR2h1Ct7MIknNVGvd5Xvi6 hdzkkJMShmgjBkHUUyuLKyqmRU51Kb3Vxg-ro. (consulté le 25/05/2023) [24] S. Noor, Z. Naqvi, S. Yfantidou, and E. Zi, "Advanced Databases Time Series Databases and InfluxDB," *Univ. Libr. Bruxelles*, no. 000455274, pp. 8–18, 2018, [Online]. Available: http://cs.ulb.ac.be/public/\_media/teaching/influxdb\_2017.pdf [25] https://docs.influxdata.com/influxdb/v2.4/get-started/visualize/ [26] https://hawar.no/2022/09/tibber-with-grafana-dashboard/ [27] P. Huitsing, R. Chandia, M. Papa, and S. Shenoi, "Attack taxonomies for the Modbus protocols," *Int. J. Crit. Infrastruct. Prot.*, vol. 1, pp. 37–44, 2008. [28] W. S. Ocaña, C. Alex, G. Ricardo, T. Diego, and E. Salazar, "Control and monitoring of electrical variables of a level process using Modbus RTU-TCP/IP industrial communication," *Indian J. Sci. Technol.*, vol. 11, no. 32, 2018. [29] S. M. A. Solar and T. Ag, "Information technique Interface Modbus ® pour SMA CLUSTER CONTROLLER Dispositions légales". [30] S. Kang and I. Lee, "Implementation of PV monitoring system using Python," in *2019 21st International Conference on Advanced Communication Technology (ICACT)*, 2019, pp. 453–455. [31] A. Guha, C. Saftoiu, and S. Krishnamurthi, "The essence of JavaScript," in *ECOOP 2010- -Object-Oriented Programming: 24th European Conference, Maribor, Slovenia, June 21-25, 2010. Proceedings 24*, 2010, pp. 126–150. [32] "Flux documentation." https://docs.influxdata.com/flux/v0.x/ [33] L. Van Lancker, *jQuery: le framework JavaScript du Web 2.0*. Editions ENI, 2011. [34] P. Zhao, W. Xu, S. Zhang, J. Wang, and Y. Dai, "Technical feasibility assessment of a standalone photovoltaic/wind/adiabatic compressed air energy storage based hybrid energy supply system for rural mobile base station," *Energy Convers. Manag.*, vol. 206, p. 112486, 2020. [35] A. Allouhi, R. Saadani, T. Kousksou, R. Saidur, A. Jamil, and M. Rahmoune, "Grid-

- connected PV systems installed on institutional buildings: Technology comparison, energy analysis and economic performance," *Energy Build.*, vol. 130, pp. 188–201, 2016.
- [36] S. Sundaram and J. S. C. Babu, "Performance evaluation and validation of 5 MWp grid connected solar photovoltaic plant in South India," *Energy Convers. Manag.*, vol. 100, pp. 429–439, 2015.
- [37] K. Attari, A. Elyaakoubi, and A. Asselman, *Performance analysis and investigation of a grid-connected photovoltaic installation in Morocco*.
- [38] A. K. Shukla, K. Sudhakar, and P. Baredar, "Simulation and performance analysis of 110 kWp grid-connected photovoltaic system for residential building in India: A comparative analysis of various PV technology," *Energy Reports*, vol. 2, pp. 82–88,

2016.

- [39] M. E. Ba\cso\uglu, A. Kazdalo\uglu, T. Erfidan, M. Z. Bilgin, and B. Çak\ir, "Performance analyzes of different photovoltaic module technologies under {\.I}zmit, Kocaeli climatic conditions," *Renew. Sustain. Energy Rev.*, vol. 52, pp. 357–365, 2015.
- [40] S. C. J. Wittkopf, S., Valliappan, S., Liu, L., Ang, K.S., Cheng, *Analytical performance monitoring of a 142.5kW p grid-connected rooftop BIPV system in Singapore*. 2012.
- [41] L. M. Moore and H. N. Post, "Five years of operating experience at a large, utility-scale photovoltaic generating plant," *Prog. Photovoltaics Res. Appl.*, vol. 16, no. 3, pp. 249– 259, 2008.
- [42] M. Malvoni, A. Leggieri, G. Maggiotto, P. M. Congedo, and M. G. De Giorgi, "Long term performance, losses and efficiency analysis of a 960 kWP photovoltaic system in the Mediterranean climate," *Energy Convers. Manag.*, vol. 145, pp. 169–181, 2017.
- [43] L. R. Camargo, F. Nitsch, K. Gruber, and W. Dorner, "Electricity self-sufficiency of single-family houses in Germany and the Czech Republic," *Appl. Energy*, vol. 228, pp. 902–915, 2018.

## **ANNEXE**

#### *Annexe 1*

#### *Indices de performance d'une installation Photovoltaïque*

Les performances énergétiques d'un système PV sont évaluées à l'aide des neuf indices de performance suivants :

L'Energie Produite ou Energy generated (Eg), le Rendement du champ PV ou array yield (Ya), le Rendement de référence ou reference yield (Yr), le Rendemnt final ou final yield (Yf), les Pertes du champ PV ou array losses  $(L_A)$ , les Pertes du système PV ou system losses  $(L_S)$ , les pertes totales d'énergie ou total energy loss (LT), le Ratio de performance ou performance ratio (PR) et le Facteur de capacité annuel ou annual capacity factor (CF).

#### *1. Energie Produite ou Energy generated (Eg)*

L'énergie générée par le système PV (Eg) peut être analysée par le biais de deux termes : l'énergie générée par le champ PV (E<sub>DC</sub>) et l'énergie injectée dans le réseau

 $\phi$ électrique ( $E_{AC}$ ) sur une base journalière, mensuelle ou annuelle.

Les équations (1) et (2) sont utilisées pour calculer, respectivement, l'énergie photovoltaïque produite quotidiennement ( $E_{DC, d}$ ) et l'énergie PV mensuelle produite ( $E_{DC, m}$ ) [34].  $t_f$ 

$$
E_{DC,d} = \sum_{t_i}^{'} E_{DC,t} \tag{1}
$$

$$
E_{DC,m} = \sum_{t=1}^{t=N} E_{DC,d}
$$
 (2)

Où EDC,d et EDC,m sont l'énergie PV quotidienne et mensuelle générée, ti et tf sont respectivement l'heure du lever et du coucher du soleil, et N est le nombre de jours de fonctionnement.

La production PV en courant continu est transformée ensuite par l'onduleur en courant alternatif.

L'énergie AC journalière (E<sub>AC, d</sub>) et mensuelle (E<sub>AC, m</sub>) générée par le système PV est donnée par les équations (3) et (4) respectivement [35] :

$$
E_{AC,d} = \sum_{h=1}^{h=24} E_{AC,h}
$$
 (3)

$$
E_{AC,m} = \sum_{d=1}^{N} E_{AC,d}
$$
 (4)

Where  $E_{AC,h}$  and  $E_{AC,d}$  are the daily and monthly AC energy output of PV system in (kWh), respectively. And N is the number of days in a month.

Où EAC,h et EAC,d sont respectivement la production d'énergie CA horaire et quotidienne du système PV en (kWh) et N est le nombre de jours par mois.

#### *2. Rendement du champ PV ou Array Yield Ya*

Le rendement du champ PV, Ya, indique le temps mis par le générateur PV pour générer l'énergie DC réellement produite lorsqu'il fonctionne à sa puissance nominale. C'est le rapport entre l'énergie  $E_{DC}$  quotidienne produite et la capacité nominale du système PV ( $P_{PV, \text{rated}}$ ) [36].

$$
Y_a = \frac{E_{DC}(kWh)}{P_{PV,rated}(kW)}
$$
(5)

#### *3. Rendement de référence ou Reference Yield Yr*

Le rendement de référence, Yr, indique le nombre d'heures pendant lesquelles l'irradiance solaire reçue par le champ PV module est égale à l'irradiance de référence. Il peut être calculé en divisant le rayonnement solaire global  $G_{POA}$  (kWh/m<sup>2</sup>) par le rayonnement de référence du PV,  $G_0 = 1 \text{ kW/m}^2$  [37]. Le rendement de référence, Yr, peut être représenté pour une période quotidienne, mensuelle ou annuelle.

$$
Y_r = \frac{G_{POA}(kWh/m^2)}{G_0(kW/m^2)}
$$
(6)

#### *4. Rendement Final ou Final Yield Yf*

En outre, le rendement final, Yf, indique l'énergie PV produite en fonction de la taille du générateur. Il peut être calculé à partir du rapport de l'énergie EAC produite par le système PV dans un intervalle de temps (jour, mois, année) à la capacité nominale du système PV (PPV,rated) dans des conditions de test standard [38].

$$
Y_f = \frac{E_{AC}(kWh)}{P_{PV,rated}(kW)}\tag{7}
$$

#### *5. Ratio de performance ou Performance Ratio PR*

Un autre indice de performance utilisé qui est le Ratio de performance ou Performance Ratio (PR), il représente l'indicateur de l'énergie fournie au réseau électrique par rapport à l'irradiance solaire reçue, il est défini comme le rapport entre Yf et Yr comme décrit dans l'éq. (8). Il reflète l'effet global des pertes sur la production d'énergie du système PV [39].

$$
PR = \frac{Y_f}{Y_r} \quad \times 100\% \tag{8}
$$

#### *6. Pertes d'énergie dans un système PV*

Les pertes d'énergie dans un système PV sont représentés par les pertes du champ PV ou the PV array losses  $(L_A)$ , les pertes du système PV ou system losses  $(L_S)$  comprenant les pertes de l'onduleur, les pertes dans les câbles, l'empoussièrement, …,et les pertes totales d'énergie ou total energy losses  $(L_T)$ .

#### *Pertes du champ PV ou the PV array losses (LA),*

Les pertes du champ PV ou array losses (LA) sont les pertes produites lors de la conversion du rayonnement solaire en courant continu, elles sont définis comme [40]:

$$
L_A = Y_r - Y_a \qquad \qquad \text{[kWh/kWp/day]} \tag{9}
$$

#### *Pertes du système PV ou system losses (LS)*

Pertes du système PV ou system losses (L<sub>S</sub>) sont les pertes produites lors de conversion du courant continu en courant alternative par l'onduleur. elles sont calculées comme [41]:

$$
L_S = Y_a - Y_a \qquad \qquad \text{[kWh/kWp/day]} \tag{10}
$$

#### *Pertes totales d'énergie ou total energy losses (LT)*

Les pertes totales d'énergie ou total energy loss  $(L_T)$  combinent les pertes du champ PV, les pertes du système PV, ainsi que les pertes dues à l'élévation de la module température des modules.  $L_T$  indique les pertes dues au champ PV et à l'onduleur.  $L_T$  est égal à la différence entre Yr et Yf comme indiqué dans l'éq. (11) [39].

$$
L_T = Y_r - Y_f \qquad \qquad \text{[kWh/kWp/day]} \tag{11}
$$

Facteur de capacité annuel ou annual capacity factor (CF)

Facteur de capacité annuel ou annual capacity factor (CF) est défini comme étant le rapport entre l'énergie produite EAC par le système pendant une année et l'énergie maximale que le

système PV peut générer s'il fonctionnait à la puissance nominale pendant 24 h par jour pendant un an. Le CF est exprimé comme suit :

$$
CF = \frac{Y_f}{24 \times 365} \times 100\% \tag{12}
$$

#### *7. Calcul du taux de dégradation annuel DR du système PV*

Le taux de dégradation annuel (DR) du système PV est défini comme la réduction de la production d'énergie au fil du temps. IL est calculé par la relation ci-dessous [42] :

$$
DR = \frac{12 \times a}{b} \times 100 \qquad [\% / year] \qquad (13)
$$

Dans notre cas le DR annuel du système PV a été estimé en appliquant une méthode de régression standard linéaire à la série temporelle du PR sur la période de surveillance pour obtenir la relation suivante:

$$
y = ax + b \tag{14}
$$

où a et b représentent respectivement la pente et l'ordonnée à l'origine de la droite.

#### *8. Autoconsommation, autosuffisance*

L'autoconsommation est la partie PV autoconsommée par rapport à la production totale, le facteur d'autoconsommation est représenté par [43]:

 $L'$ autoconsommation =  $\frac{Energy\,PValto consonm\acute{e}e}{Funm\acute{e}e}$ Energie PV totale produite

L'autosuffisance est définie comme étant le taux de satisfaction des besoins énergétiques de l'habitation par la production photovoltaïque. La formule simplifiée de l'autosuffisance est donnée par [43]:

$$
L'autosuffisance = \frac{Energie\ PVautoconsommée}{Consormation\ totale}
$$